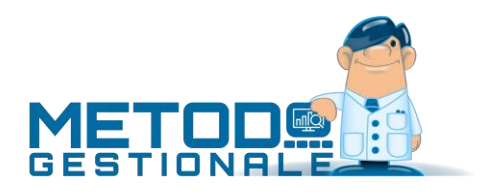

# Novità della Versione 3.20 (per build)

Build N° 753 del 10/03/2020:

- 1. \* Controllo acquisizione e-fatture con data documento non conforme *(Contabilità/Iva)*
- 2. \* Possibilità azzeramento notifiche per e-fattura via PEC *(D.d.T./Fatturazione)*
- 3. \* Possibilità di disabilitare i totali non utilizzati in Corrispettivi con Scontrino *(Magazzino)*
- 4. \* Possibilità modificare alcuni dati di riga ordine da tabulati statistici *(Ordini/Preventivi)*
- 5. \* Corretto errore in contabilizzazione e-fatture con IVA indetraibile *(Contabilità/Iva)*
- 6. \* Corretta errata posizione cursore dopo ricerca articolo *(Magazzino)*
- 7. \* Corretto possibile "Integer owerflow" in gestione articoli *(Magazzino)*
- 8.  $\bar{a}^*$  Corretta errata stampa VP9 in presenza di più registri IVA *(Stampe IVA/Contabilità)*

Build N° 752 del 02/03/2020:

- 9. \* Fattura a cliente estero con partita IVA italiana *(D.d.T./Fatturazione)*
- 10. \* Migliorie alla finestra gestione articoli *(Magazzino)*
- 11. \* Possibilità di richiamare scheda articolo da tabulati statistici ordini *(Ordini/Preventivi)*
- 12. \* Controllo se è attiva la "gestione files offline" di Windows *(Utilità/Varie)*
- 13. \* Corretta errata label campo 38 modello CU *(Contabilità/Iva)*
- 14.  $\bar{a}^*$  Corretto errato messaggio "aliquota 0 non prevista" in immissione fatture vendita da contabilità *(Contabilità/Iva)*
- 15.  $\overline{a}^*$  Corretta errata impostazione saldo partita su fattura in split payment se attivo incasso automatico *(D.d.T./Fatturazione)*
- 16. \* Corretto errore in generazione spedizione da DdT *(D.d.T./Fatturazione)*
- 17. \* Corretto possibile errore SQL in correzione articolo dopo la cancellazione *(Magazzino)*
- 18. \* Corretto errore che poteva impedire alcune operazioni sulle aziende *(Magazzino)*
- 19. \* Corretta mancata stampa interessi in liq.iva trimestrale se registro unico *(Stampe IVA/Contabilità)*

Build N° 751 del 25/02/2020:

- 20. \* Controlli su dati nulli o compensati a 0 in modello CU *(Contabilità/Iva)*
- 21. \* Corrette voci mancanti in campo 6 CU se anno superiore a 2019 *(Contabilità/Iva)*
- 22. \* Corretto errore in stampa dich.intento su copia di cortesia *(D.d.T./Fatturazione)*
- 23. \* Corretto mancata visualizzazione "check" in riga ordine *(Ordini/Preventivi)*
- 24. \* Corretto errore calcolo interessi su Liquidazione IVA trimestrale *(Stampe IVA/Contabilità)*

Build N° 750 del 29/01/2020:

- 25. + Stampa anno completo del DdT su riga riferimento in fattura *(D.d.T./Fatturazione)*
- 26. Unità di misura in fianco al campo q.tà in carico/scarico articoli *(Magazzino)*
- 27. Gestione fornitori oltre i 10000 in anagrafica articolo *(Magazzino)*
- 28. Riorganizzazione barra bottoni in gestioni ordini *(Ordini/Preventivi)*
- 29. Controllo scorta minima e restiling parametri ordini *(Ordini/Preventivi)*
- 30. + Stampa ordine di lavoro *(Ordini/Preventivi)*
- 31. Campo "Vs.codice articolo" in evasione ordini *(Ordini/Preventivi)*
- 32. Campo "Vs.codice articolo" nelle stampe statistiche ordini *(Ordini/Preventivi)*
- 33. Esportazione registri IVA (modulo aggiuntivo) *(Stampe IVA/Contabilità)*
- 34. Corretto errore campi ricerca su input ordini senza M20 *(Ordini/Preventivi)*
- 35. Corretto errore in controllo disponibilità dettaglio impegnato/ordinato *(Ordini/Preventivi)*
- 36. Corretto mancato riporto "descrizione aggiuntiva" su parcella elettronica *(Parcellazione)*
- 37. Corretto errato riconoscimento stampante predefinita su Windows server 2016 e 2019 *(Utilità/Varie)*

Build N° 749 del 09/01/2020:

- 38. + Archivio dei vettori *(Database C/S)*
- 39. + Aggiornato archivio CAP a gennaio 2020 *(Database C/S)*
- 40. + Aggiornato archivio ABI-CAB a gennaio 2020 *(Database C/S)*
- 41. Aggiornato archivio comuni ISTAT a gennaio 2020 *(Database C/S)*
- 42. Notifiche automatiche del programma *(Database C/S)*
- 43. Coerenza stato evasione righe descrittive collegate ad un articolo *(Ordini/Preventivi)*
- 44. Dal 2020 esterometro con cadenza "trimestrale" *(Stampe IVA/Contabilità)*
- 45. Modello CU 2020 *(Stampe IVA/Contabilità)*
- 46. Migliorie varie alla gestione documenti (DdT, Fatture, Ordini, ecc.) *(Utilità/Varie)*
- 47. Riorganizzazione "Gestione Parametri" *(Utilità/Varie)*
- 48. Corretta mancata visualizzazione selettore su codice attivazione *(Anagrafiche)*
- 49. Corretta pagina vuota in filtri elenco distinte basi se solo magazzino centrale *(Magazzino)*
- 50. Corretto mancato aggiornamento anteprima taskbar Windows *(Utilità/Varie)*
- 51. CorrettI inestetismi in parametri cli./for./rap./art. se zoom attivo *(Utilità/Varie)*

Build N° 748 del 08/01/2020:

- 52. + Possibilità di stampare la data documento DdT/Fattura in formato integrale (gg/mm/aaaa) *(D.d.T./Fatturazione)*
- 53. <sup>+</sup> Accorgimenti adottati per possibili problemi con le nuove versioni di Ms Outlook *(Utilità/Varie)*

Build N° 747 del 29/11/2019:

- 54. Rimossa obbligatorietà compilazione campo "progressivo" in dich.intento *(Anagrafiche)*
- 55. Migliorie ai bilanci *(Contabilità/Iva)*
- 56. Migliorie varie in contabilizzazione fatture XML *(Contabilità/Iva)*
- 57. Possibilità di emettere e-fatture senza campi relativi alle estensioni AssoSoftware *(D.d.T./Fatturazione)*
- 58. Controllo validità codice destinatario *(D.d.T./Fatturazione)*
- 59. Possibilità di visualizzare l'indirizzo telematico anche in immissione DdT *(D.d.T./Fatturazione)*
- 60. Possibilità di precompilare il tag "Causale" nella e-fattura *(D.d.T./Fatturazione)*
- 61. Dicitura relativa all'imposta di bollo in e-fattura *(D.d.T./Fatturazione)*
- 62. Riferimenti di riga ordine in e-fatture *(D.d.T./Fatturazione)*
- 63. Blocchi terminali su invio e-fatture *(D.d.T./Fatturazione)*
- 64. Supporto registratori di cassa RCH RT *(Magazzino)*
- 65. Corretto possibile errore in importazione piano dei conti *(Anagrafiche)*
- 66. Ripristinata selezione "per data" nei bilanci personalizzati *(Contabilità/Iva)*
- 67. Corretto errore in selezione nome file per creazione zip fatture *(Contabilità/Iva)*
- 68. Corretta mancata riapertura ordine dopo cancellazione documento di carico *(Magazzino)*
- 69. Corretto errata preimpostazione esenzione in contabilizzazione semiautomatica *(Contabilità/Iva)*
- 70. Corretta mancata evidenziazione differenza "tot.fattura" e "tot. pagare" *(D.d.T./Fatturazione)*
- 71. Corretto errore in stampa distinta base *(Magazzino)*
- 72. Corretto errore in stampa righe distinta base su modulo ordine *(Ordini/Preventivi)*
- 73. Corretta pagina "vuota" in filtri portafoglio ordini *(Ordini/Preventivi)*

#### Build N° 746 del 07/11/2019:

- 74. Possibilità di esportare/importare e-fatture di acquisto con file zip *(Contabilità/Iva)*
- 75. Possibilità di inibire la fatturazione "senza scarico contabile" *(D.d.T./Fatturazione)*
- 76. Possibilità di visualizzare il campo "Num.Fattura" in statistiche acquisti *(Magazzino)*
- 77. Campo "costo" in gestione preventivi/ordini clienti *(Ordini/Preventivi)*
- 78. <sup>+</sup> Aggiunto numero cli./for. in statistica fatturato mensile *(Stampe IVA/Contabilità)*
- 79. + Piena compatibilità con Windows 10 "November 2019 Update" (versione 1909) *(Utilità/Varie)*
- 80. Corretto errato messaggio risorse mancanti in etichette cli./for. *(Anagrafiche)*
- 81. **Corretto possibile Access violation in "Controllo modifiche archivi"** *(Database C/S)*
- 82. <sup>**E** Corretto possibile errore in inventario se filtro per numero articolo *(Magazzino)*</sup>
- 83. Corretta errata visualizzazione "data chiusura inventario" *(Magazzino)*
- 84. Corretto errore filtro "rilevati" in gestione inventario *(Magazzino)*
- 85. Corretto errore su selettore visualizzazione in gestione articoli *(Magazzino)*
- 86. Corretto errore inserimento rilevamento manuale in inventario *(Magazzino)*
- 87. Corretto possibile blocco dopo esportazione inventario in excel *(Magazzino)*
- 88. Corretto mancata apertura combo magazzino dopo ricerca x cliente con esito negativo *(Ordini/Preventivi)*
- 89. OCorretti inestetismi in visualizzazione parametri commesse se zoom attivo (Com*messe/Cantieri)*
- 90. Corretta errata attribuzione "mese" in Conto Economico per data documento *(Contabilità/Iva)*
- 91. Corretta impossibilità di ristampa DdT in alcuni casi *(D.d.T./Fatturazione)*
- 92. Corretta errata attribuzione magazzino destinazione in importazione DdT da file TXT *(Utilità/Varie)*
- 93. Corretta eccessiva lentezza nel ridimensionamento automatico colonne griglie *(Utilità/Varie)*

#### Build N° 745 del 31/10/2019:

- 94. Miglior esposizione errori di collegamento al WebService *(Contabilità/Iva)*
- 95. <sup>+</sup> Inventari di magazzino (modulo aggiuntivo) *(Magazzino)*
- 96. Corretto problema visualizzazione rag.soc. in gestione e-fatture *(D.d.T./Fatturazione)*
- 97. Corretto mancato aggancio XML fattura da E/Conto se stesso n.doc. per 2 fornitori nella stessa data *(Contabilità/Iva)*
- 98. Corretto possibile blocco allo start in presenza di molti appuntamenti in agenda *(Utilità/Varie)*
- 99. Corretto possibile errore "Out of memory" in duplicazione azienda *(Utilità/Varie)*

Build N° 744 del 25/10/2019:

- 100. Corretto possibile errore in acquisizione fatture p7m manuale *(Contabilità/Iva)*
- 101. Corretta impossibilità di ricerca cli./for. annullati *(Anagrafiche)*

Build N° 743 del 16/10/2019:

- 102. Gestione delle variabili in descrizione inc./pag. da scadenzario *(Contabilità/Iva)*
- 103. + Metodo Dark Theme *(Utilità/Varie)*
- 104. **Corretto possibile blocco in elaborazione bilanci per settore contabile**
- 105. *(Contabilità/Iva)*

Build N° 742 del 25/09/2019:

- 106. Migliorie varie su fatturazione elettronica *(D.d.T./Fatturazione)*
- 107. Estensioni personalizzate e-fatture *(D.d.T./Fatturazione)*
- 108. Apertura gestione parametri solo se nessun programma aperto *(Utilità/Varie)*
- 109. **Corretto errata attribuzione mese in Conto Economico mensile per "data docu**mento" *(Contabilità/Iva)*
- 110. **Corretto possibile errore "Out of memory" in fatturazione differita** *(D.d.T./Fatturazione)*
- 111. **Corretto possibile errore "Unespected kind oekNull" in elaborazione EC articolo** *(Magazzino)*
- 112. Corretti alcuni errori in stampa schede scadenzario con Ms Word *(Scadenzario/Incassi/Pagamenti)*
- 113. Corretto possibile "Invalid class typecast" in modifica cond.pag. *(Scadenzario/Incassi/Pagamenti)*
- 114. Corretto possibile "List index out of bounds" alla partenza di Metodo *(Utilità/Varie)*

Build N° 741 del 23/09/2019:

- 115. + Nuovi campi fiscali fornitori per autofatture elettroniche *(Anagrafiche)*
- 116. Corretta attribuzione numero documento in reg. e-fatture di vendita *(Contabilità/Iva)*

Build N° 740 del 27/06/2019:

- 117. Eliminata segnalazione di partita IVA errata su clienti/fornitori esteri *(Anagrafiche)*
- 118. Possibilità di selezione email da inviare se invio differito *(Anagrafiche)*
- 119. Richiesta scadenzario in immissione fatture reverse charge *(Contabilità/Iva)*
- 120. Controllo congruità periodo in selezione "liquidazione anticipata" *(Contabilità/Iva)*
- 121. Registrazione anche in prima nota di Fatture a zero derivanti da compensazioni "+" e "-" *(Contabilità/Iva)*
- 122. Importazione manuale file p7m codificati in bas64 *(Contabilità/Iva)*
- 123. Identificativo SDI in acquisizione e-fatture da WebService *(Contabilità/Iva)*
- 124. Rimossa "data ricezione" da e-fatture di vendita *(Contabilità/Iva)*
- 125. Campi "Ns.Protocollo e data" in dati dichiarazione intento clienti *(D.d.T./Fatturazione)*
- 126. Autofatture elettroniche fornitori *(D.d.T./Fatturazione)*
- 127. Piena compatibilità con Windows 10 "May 2019 Update" (versione 1903) *(Utilità/Varie)*
- 128. Ottimizzazioni nell'accesso utenti in rete *(Utilità/Varie)*
- 129. Corretta mancata visualizzazione progressione invio email se tramite SMTP *(Anagrafiche)*
- 130. Corretto mancata scalatura finestra gestione Piano dei Conti se zoom attivo *(Anagrafiche)*
- 131. Corretto possibile "Invalid argument..." in immissione fatture *(Contabilità/Iva)*
- 132. **Corretto errore SQL in correzione compensi con ritenuta** *(Contabilità/Iva)*
- 133. Corretto possibile errore in creazione nuovo fornitore da contabilizzazione XML ft.acquisto *(Contabilità/Iva)*
- 134. Corretto errato posizionamento cursore in ricerca causali contabili *(Contabilità/Iva)*
- 135. **Corretta errata visualizzazione finestra selezione causali contabili se zoom attivo** *(Contabilità/Iva)*
- 136. Corretta possibile importazione doppia di fatture XML se caricate con drag and drop o carica file *(Contabilità/Iva)*
- 137. Corretta anomalia in contabilizzazione fatture con IVA indetraibile *(Contabilità/Iva)*
- 138. Eliminati messaggi inutili in ristampa DdT *(D.d.T./Fatturazione)*
- 139. Corretto errato controllo codifica SdI su condizione pagamento variata al volo *(D.d.T./Fatturazione)*
- 140. Corretta mancata applicazione ecotassa in note accredito *(D.d.T./Fatturazione)*
- 141. **Corretto mancata variazione causale di riga documento in registrazioni magazzino** *(D.d.T./Fatturazione)*
- 142. Corretto errore in inserimento UM senza codice *(Database C/S)*
- 143. Corretto errore in inserimento codice articolo x cli./for. *(Magazzino)*
- 144. Corretto problema in cancellazione codice articolo cliente/fornitore *(Magazzino)*
- 145. Corretto problema in chiusura riga vuota con la "x" *(Ordini/Preventivi)*
- 146. Corretto mancata stampa cli./for. in e/conto articolo da situazione consegne *(Ordini/Preventivi)*
- 147. Corretto mancato zoom in finestra selezione ordini *(Ordini/Preventivi)*
- 148. Corretto possibile blocco programma in annullamento immissione ordine *(Ordini/Preventivi)*
- 149. Ampliata finestra selezione ns. banca d'appoggio *(Scadenzario/Incassi/Pagamenti)*
- 150. Corretta errata dimensione campi in situazione impegni se zoom elevato *(Scadenzario/Incassi/Pagamenti)*
- 151. Corretto errato calcolo interessi su Liquidazione IVA trimestrale *(Stampe IVA/Contabilità)*
- 152. Corretta possibile sovrapposizione dati in griglie di stampa *(Utilità/Varie)*
- 153. Corretto possibile errore "Regular Expression" in sistema ricerca *(Utilità/Varie)*
- 154. Corretto possibile errore "Could not register tab" alla partenza del programma *(Utilità/Varie)*
- 155. Corretto mancata gestione click su banner "e-mail da inviare" *(Utilità/Varie)*
- 156. Corretta impossibilità di "annullare" definizione campo calcolato *(Utilità/Varie)*
- 157. Corretta errata dimensione selezione prezzo con zoom elevato *(Utilità/Varie)*
- 158. Corretto malfunzionamento sistema ricerca con "\*" *(Utilità/Varie)*

Build N° 733 del 10/07/2019:

159. **\*\*** Corretta impossibilità di inserire valori negativi sui campi Q.tà in immissione manuale movimenti conai *(D.d.T./Fatturazione)*

Build N° 732 del 17/06/2019:

- 160. \*\* Acquisizione fatture XML con partita IVA malformata *(Contabilità/Iva)*
- 161.  $\overline{a}^{**}$  Corretta impossibilità di stampare la pagina "sintetica" in statistica provvigioni *(D.d.T./Fatturazione)*
- 162. \*\* Corretta impossibilità di cambio azienda dopo uso calendario *(Utilità/Varie)*
- 163. \*\* Corretto possibile errore in preparazione thumbnail di Windows *(Utilità/Varie)*

Build N° 731 del 05/06/2019:

- 164. \*\* Corretto arrotondamento al 4° decimale nei prezzi unitari *(D.d.T./Fatturazione)*
- 165. **\*\*\*** Corretta errata visualizzazione numero immissione nuova banca *(Scadenzario/Incassi/Pagamenti)*
- 166.  $\overline{a}^{**}$  Corretta impossibilità di cambio azienda operativa dopo uso strutture di supporto *(Utilità/Varie)*

Build N° 730 del 04/06/2019:

- 167. \*\* Allentati controlli su condizione pagamento "bonifico" *(D.d.T./Fatturazione)*
- 168. \*\* Corretto errore in inserimento allegati su e-fattura *(D.d.T./Fatturazione)*
- 169. **\*\*** Corretta mancata visualizzazione voce menù "Movimentazione Clienti" in Statistica Vendite *(Magazzino)*
- 170. \*\* Corretta impossibilità di cambio azienda dopo apertura notes *(Utilità/Varie)*

\* Novità realizzata dopo il primo rilascio della versione attuale (3.20)

\*\* Novità realizzata già nella versione 3.10 che era presente in internet successivamente alla data del rilascio ufficiale.

## Build N°753

## 1. Controllo acquisizione e-fatture con data documento non conforme

## *Contabilità/Iva (Fatturazione Elettronica)*

Relativamente alle fatture di acquisto, continuano ad emergere casi di compilazione anomala del file XML che comunque il Sistema di Interscambio fa "passare". Nello specifico è capitato il caso di una fattura il cui campo 2.1.1.3 ("Data" del documento) conteneva anche l'informazione sull'ora (es.: "2020-03-04 01:00:00"). Tale dato, che secondo le specifiche tecniche dovrebbe essere un campo "data" ISO con "YYYY-MM-DD", avendo anche "l'ora" poteva generare in Metodo degli errori in fase di acquisizione.Ora, per evitare questi problemi, si è fatto in modo l'eventuale componente "time" del campo XML venga ignorato (visto che NON dovrebbe nemmeno essere presente).

#### 2. Possibilità azzeramento notifiche per e-fattura via PEC

## *D.d.T./Fatturazione (Fatturazione Elettronica)*

Per chi è in possesso della versione base della fattura elettronica è ora possibile eseguire la cancellazione delle notifiche di ricezione del singolo file per avere la possibilità di inserirle nuovamente (da fare solo in caso di errori di importazione).

## 3. Possibilità di disabilitare i totali non utilizzati in Corrispettivi con Scontrino

#### *Magazzino (Varie Mag./Fatt.)*

Per diminuire il numero di tasti relativi ai Totali di Chiusura in quanto non utilizzati (ne vengono proposti 15) è sufficiente entrare in Gestione Parametri - Parametri Corrispettivi e, nella pagina "Descrizione Totali", digitare NO nella Descrizione di quelli che non si vuole vengano proposti nella fase finale di memorizzazione dello scontrino.

## 4. Possibilità modificare alcuni dati di riga ordine da tabulati statistici

#### *Ordini/Preventivi (Stampe Ordini/Preventivi)*

Nei tabulati statistici degli ordini (tipo la situazione consegne) è stato aggiunto il pulsante "Modifica" che, se premuto in corrispendenza di una riga ordine (no righe consegna), apre una finestra che permette la variazione di alcuni dati della riga stessa tipo il "riferimento" ed eventuali campi puramente "descrittivi". Non è ovviamente possibile modificare dati inerenti articolo, quantità, prezzi, sconti, aliquote, ecc.

#### 5. Corretto errore in contabilizzazione e-fatture con IVA indetraibile

#### *Contabilità/Iva (Fatturazione Elettronica)*

Se si tentava la contabilizzazione semiautomatica di una fattura di acquisto con IVA indetraibile avente la percentuale di indetraibilità diversa dal 100%, il programma sbagliava a proporre i totali nella parte contabile della registrazione.

#### 6. Corretta errata posizione cursore dopo ricerca articolo

#### *Magazzino (Gestione Magazzino)*

In gestione articoli magazzino, dopo avere effettuato la ricerca di uno di essi, il fuoco della finestra anzichè essere dato alla griglia dati sull'articolo ricercato, veniva erroneamente dato alla combobox utilizzata per il filtraggio degli articoli.

## 7. Corretto possibile "Integer owerflow" in gestione articoli

## *Magazzino (Gestione Magazzino)*

Se nel programma di gestione delle anagrafiche di magazzino si passava da un magazzino con pochissime anagrafiche (inferiori alla capienza visiva della griglia) ad un magazzino con tanti articoli, in alcuni casi si poteva verificare un errore del tipo "Integer overflow".

## 8. Corretta errata stampa VP9 in presenza di più registri IVA

*Stampe IVA/Contabilità (Vidimati/Fiscali)*

In presenza di valori manuali nei campi VP9, VP10 e VP11, il programma oltre a stamparli correttamente nella liquidazione riepilogativa, li evidenziava erroneamente anche nei riepiloghi parziali di registro (ovviamente solo se gestiti più sezionali IVA). Il totale finale della liquidazione era comunque sempre corretto.

## Build N°752

#### 9. Fattura a cliente estero con partita IVA italiana

#### *D.d.T./Fatturazione (Fatturazione Elettronica)*

Ci sono aziende estere che, pur in mancanza di una rappresentanza fiscale in Italia, a seguito di scambi elevati con l'Italia stessa possono aver l'obbligo o la necessità di aprire una posizione Iva "leggera" proprio in Italia (vale anche per gli altri stati UE). Anche in questo caso (come per gli altri cessionari esteri), pur non essendoci l'obbligo, è possibile l'emissione della fattura elettronica il cui file XML (vedi faq 30 e 63 AdE) deve però sottostare ad alcune particolarità che ne permettono la corretta identificazione. In Metodo sono state apportate le opportune modifica per gestire anche questa casistica (cioè cliente estero avente indirizzo e nazione estera ma P.I. italiana). Nello specifico:

- viene compilata la Nazione così come indicata in anagrafica;
- il **codice destinatario** invece di essere indicato con "XXXXXXX" viene compilato con "**0000000**" (anche se sarebbe possibile riportare il codice destinatario reale qualora il cliente si fosse attrezzato per averlo, Metodo compila comunque questo dato con 0000000);
- l'**identificativo IVA** viene indicato con "**IT**" e la **partita IVA italiana** del cliente. Per la corretta compilazione di tale informazione nell'anagrafica cliente di Metodo è necessario inserire tutti i dati anagrafici come se fosse un cliente estero qualsiati ma inserire nel campo "Partita IVA" il numero della stessa **preceduto** dalla sigla "**IT**" (es: "IT01131820936").
- il campo **CAP** viene compilato a "**00000**"
- il campo **provincia** non viene compilato

Al momento Metodo **non gestisce** il caso in cui il cessionario estero abbia anche il rappresentante fiscale in Italia. In tale circostanza dovrebbe essere compilata anche la sezione "RappresentanteFiscale".

## 10. Migliorie alla finestra gestione articoli

#### *Magazzino (Gestione Magazzino)*

Nella finestra di gestione degli articoli di magazzino sono state apportate le seguenti migliorie:

- colonna per icone tipologia articolo: vengono evidenziati articoli normali e distinte basi
- colonna per icone stato articolo: vengono evidenziati articoli obsoleti (con data fine utilizzo compilata), articoli non inventariabili e articoli con giacenza negativa. Il sistema potrà essere ampliato in futuro per eventuali altre evidenziazioni
- nella pagina giacenze aggiunte le colonne lotto di riordino e fabbisogno
- aggiunto combo per filtro veloce (articoli obsoleti, non in inventario)
- adeguata finestra implosione componente alla nuova grafica
- adeguata finestra giacenze alla nuova grafica

• sistemato il menù popup (click dx sull'articolo) che non funzionava correttamente con zoom elevati

## 11. Possibilità di richiamare scheda articolo da tabulati statistici ordini

## *Ordini/Preventivi (Stampe Ordini/Preventivi)*

Nei tabulati statistici ordini (ad es. "Situazione consegne") è ora presente un nuovo pulsante "Articolo" che permette di richiamare la scheda dell'articolo visualizzato. Facciamo presente che eventuali modifiche non si ripercuotono sulla stampa se non dopo averla rielaborata.

## 12. Controllo se è attiva la "gestione files offline" di Windows

## *Utilità/Varie (Utilità)*

In Windows è possibile utilizzare un sistema di sincronizzazione dei files tra le cartelle condivise di rete e il sistema locale. Questa funzionalità permette all'utente di lavorare in rete anche se le connessione cade o è instabile (si pensi ad un wifi). Il sistema, del tutto trasparente, permette di ritornare alla modalità online per sincronizzare le modifiche fatte in rete. Questa è una funzionalità che va utilizzata con cognizione di causa e solo in ambiti specifici.

Per Metodo l'uso di questa modalità potrebbe risultare molto pericolosa e portare alla distruzione degli archivi in quanto gli altri utenti della rete non vedrebbero in tempo reale le modifiche effettuate da un terminale che sfrutta la gestione "offline" e potrebbero addirittura vedersi sovrascritte eventuali modifiche da loro apportate. Purtroppo in sistemi operativi come Windows 7 questa modalità sembra essere attiva di default (mentre no lo è in Windows 10) anche se non utilizzata consapevolemente.

Alla luce di quanto suindicato, è stata fatta una modifica per cui Metodo, interrogando il sistema operativo, controlla che la cartella dei dati degli archivi non sia gestita con i files oflline di Windows e se dovesse riscontrare questa evenienza evidenzia un apposito banner sullo sfondo che intima la disattivazione di tale funzionalità agendo dal "Centro di sincronizzazione" del pannello di controllo di Windows stesso (cliccando sul banner il programma apre automaticamente il centro di sincronizzazione).

## 13. Corretta errata label campo 38 modello CU

#### *Contabilità/Iva (Compensi con ritenuta)*

Nella finestra di compilazione dati del modello CU la label del campo 38 era erroneamente indicata come "Contributi locali" anzichè "Contributi dovuti". Il modello veniva comuque stampato correttamente.

14. Corretto errato messaggio "aliquota 0 non prevista" in immissione fatture vendita da contabilità

## *Contabilità/Iva (Immissione Prima Nota)*

Corretto un errore per cui, in registrazione manuale di una fattura di vendita, il programma cliccando sul pulsante "Fine registrazioni" poteva segnalare dei messaggi di aliquota IVA mancante.

15. Corretta errata impostazione saldo partita su fattura in split payment se attivo incasso automatico

*D.d.T./Fatturazione (Fatturazione Differita)*

In Metodo è possibile attivare in fase di fatturazione, tramite apposita impostazione della condizione di pagamento, l'incasso automatico della fattura.

Questa opzione, che NON è gestita in caso di split payment, causava in tale frangente un'errata attribuzione del saldo partita nella riga contabile della fattura che veniva assegnata per il totale del documento anzichè per il solo importo dell'IVA.

## 16. Corretto errore in generazione spedizione da DdT

*D.d.T./Fatturazione (D.d.T. Gestione)*

Generando una spedizione dall'archivio dei DdT il programma segnalava un errore SQL e non portava a termine l'operazione.

## 17. Corretto possibile errore SQL in correzione articolo dopo la cancellazione

#### *Magazzino (Gestione Magazzino)*

Dopo aver cancellato un articolo di magazzino (con apposito pulsante all'interno della correzione dello stesso), se si tentava di riutilizzare "la posizione" per un nuovo articolo il programma, in fase di memorizzazione, segnalava un errore SQL.

## 18. Corretto errore che poteva impedire alcune operazioni sulle aziende

## *Magazzino (Varie Mag./Fatt.)*

Talvolta, facendo alcune operazioni su Metodo, poteva capitare che rimanessero aperti dei files all'interno della CONTABxx fino a quando non si chiudeva il programma. Questo poteva impedire l'esecuzione di alcune procedure tipo la ricostruzione indici o la rimozione dell'azienda.

## 19. Corretta mancata stampa interessi in liq.iva trimestrale se registro unico

#### *Stampe IVA/Contabilità (Vidimati/Fiscali)*

Nel caso (piuttosto raro) di un'azienda in regime trimestrale con un solo registro IVA, la stampa della liquidazione IVA non evidenziava il valore degli interessi da versare.

## Build N°751

## 20. Controlli su dati nulli o compensati a 0 in modello CU

#### *Contabilità/Iva (Compensi con ritenuta)*

Nel programma di stampa/generazione modello CU sono stati introdotti alcuni controlli per evitare la mancata aggregazione di alcune informazioni in casi particolari come, ad esempio, la tentata digitazione di alcune campi stringa usati per l'aggregazione delle informazioni che nel database passavano dallo stato di NULL allo stato di stringa vuota.

E' stato inoltre introdotto un controllo per evitare di elaborare schede di fornitori con importi tutti a zero derivanti da compensazioni (esempio: sono state immesse registrazioni derivanti da fatture poi stornate con un unico documento).

## 21. Corrette voci mancanti in campo 6 CU se anno superiore a 2019

#### *Contabilità/Iva (Compensi con ritenuta)*

Nell'azienda 2020 (e quindi successive), nella finestra di compilazione "Compensi con Ritenute - Dati per modello CU", il campo "6.Codice" non riportava le nuove opzioni introdotte dalle ultime disposizioni per la CU2020.

#### 22. Corretto errore in stampa dich.intento su copia di cortesia

#### *D.d.T./Fatturazione (Fatturazione Differita)*

Se nell'anagrafica del cliente i dati per la dichiarazione d'intento venivano compilati con il solo protocollo dell'AdE e la data, nella copia di cortesia della fattura veniva erroneamente riportato anche il riferimento al numero progressivo indicato come 0 (zero).

Es: "Rif.Vs.Dichiarazione Intento nr.0 del 01/03/2020 protocollo Ag.Entrate 20XXXX...".

## 23. Corretto mancata visualizzazione "check" in riga ordine

*Ordini/Preventivi (Ordini)*

Nella finestra d'immissione dati riga nell'ordine, in alcuni casi non venivano più visualizzati i check "riga in conferma d'ordine", "riga in bolla" e "riga in scheda prod.".

24. Corretto errore calcolo interessi su Liquidazione IVA trimestrale *Stampe IVA/Contabilità (Vidimati/Fiscali)*

In caso di azienda con liquidazione IVA trimestrale e campi VP9/10/11 non valorizzati, non venivano calcolati gli interessi anche se in fase di liquidazione veniva correttamente impostata la percentuale.

## Build N°750

## 25. Stampa anno completo del DdT su riga riferimento in fattura

#### *D.d.T./Fatturazione (Fatturazione Differita)*

Vista la particolarità dell'anno attuale (2020) che, se stampato in 2 caratteri, può dare adito a errate interpretazioni, ora il programma stampa, nelle fatture differite, la data dei riferimenti ai DdT con l'anno in chiaro a 4 caratteri.

#### 26. Unità di misura in fianco al campo q.tà in carico/scarico articoli

#### *Magazzino (Carico/Scarico Articoli)*

Nella procedura "**Carico** e **Scarico** articoli" presente nel menù Magazzino, il programma visualizza ora, in fianco al campo quantità, l'unità di misura dell'articolo richiamato.

#### 27. Gestione fornitori oltre i 10000 in anagrafica articolo

#### *Magazzino (Gestione Magazzino)*

Il programma è stato modificato per permettere di gestire, nell'anagrafica dell'articolo, i fornitori che hanno un numero superiore a 10000.

#### 28. Riorganizzazione barra bottoni in gestioni ordini

#### *Ordini/Preventivi (Ordini)*

Nella finestra di gestione/ricerca degli ordini clienti/fornitori è stata riorganizzata la barra dei bottoni "accorpando" quelli di uso meno frequente in un unico pulsante "varie" che, una volta cliccato, apre un menù a tendina. Le voci accorpate sono le seguenti:

- Variazione data prevista consegna
- Cambio magazzino
- Controllo disponibilità
- Carico articoli in magazzino

#### 29. Controllo scorta minima e restiling parametri ordini

#### *Ordini/Preventivi (Ordini)*

La finestra di gestione dei parametri degli ordini è stata ridisegnata in linea con la nuova interfaccia introdotta nelle ultime versioni di Metodo.

Tra i parametri di immissione ordini clienti ne è stato aggiunto uno nuovo che permette di effettuare il **controllo sulla scorta minima** che va ad estendere, se necessario, l'attuale controllo sulla disponibilità. Il controllo viene fatto verificando che la quantità immessa nella riga sia inferiore a "Giacenza - Impegnato - Scorta Minima".

#### 30. Stampa ordine di lavoro

#### *Ordini/Preventivi (Ordini)*

Nel programma "Gestione ordini clienti" è stata aggiunta, come sottovoce del pulsante "Varie", una nuova procedura denominata "**Ordine di lavoro**" che, dopo aver richiesto la selezione delle righe da considerare per l'ordine in analisi, produce una stampa che può essere utilizzata come una sorta di "distinta materiale" per la produzione degli articoli in ordine.

Il programma esplode la distinta base in tutti i suoi livelli (se presente il primo livello in corpo ordine viene considerato quello). Eseguendo fisicamente la stampa il programma provvede ad operare un salto pagina al cambio di ogni riga ordine e ad intestare la nuova pagina con i dati salienti della riga ordine (Codice ordine, descrizione articolo e data prevista consegna).

## 31. Campo "Vs.codice articolo" in evasione ordini

## *Ordini/Preventivi (Evasione ordini)*

Nella finestra di selezione delle righe da evadere evidenziata in fase di immissione DdT/Ft.Imm. (o carico da documento se fornitori), è ora possibile aggiungere la colonna "Vs.codice articolo" nella quale viene indicato il codice eventualmente presente nell'apposita pagina dell'anagrafica articolo.

## 32. Campo "Vs.codice articolo" nelle stampe statistiche ordini

## *Ordini/Preventivi (Stampe Ordini/Preventivi)*

Nelle stampe statistiche degli ordini clienti e fornitori (situazione consegne, impegnato evaso, analitica, ecc.) è ora possibile aggiungere la colonna "Vs. codice articolo". Il programma, in base al cliente/fornitore dell'ordine, al magazzino e all'articolo, posiziona in questa colonna il codice eventualmente presente nell'apposita pagina dell'anagrafica articolo.

## 33. Esportazione registri IVA (modulo aggiuntivo)

#### *Stampe IVA/Contabilità (Vidimati/Fiscali)*

Nel menù di gestione/stampa dei registri IVA è ora presente la voce "Esportazione registri IVA" che si attiva solo se in possesso del relativo modulo aggiuntivo. Entrando in tale programma è possibile eseguire le seguenti selezioni:

- registro IVA da esportare (uno per volta)
- data registrazione iniziale e finale da considerare
- tipo di esportazione (al momento è prevista l'esportazione in formato CSV verso SAP)
- esportazione acquisti e relativo nome di file
- esportazione vendite e relativo nome di file
- per SAP codice società: compilare con il codice attribuito all'azienda (se, ad esempio, fa parte di un gruppo); il dato viene memorizzato per ditta
- per SAP nome registro acquisti: compilare con il nome del corrispondente del registro per SAP (il dato viene memorizzato registro x registro)
- per SAP nome registro vendite: compilare con il nome del corrispondente registro per SAP (il dato viene memorizzato registro x registro)

Una volta impostato quanto suindicato, il programma presenta, nella finestra successiva, i dati estrapolati e, cliccando sul pulsante di conferma, provvede alla generazione dei relativi files.

#### 34. Corretto errore campi ricerca su input ordini senza M20

## *Ordini/Preventivi (Ordini)*

Nella finestra di immissione delle testate ordine senza M20 (quindi con generazione automatica dei campi) il programma creava i campi di ricerca cliente/fornitore/rappresentante di 2/3 caratteri per cui risultava di fatto impossibile richiamare per nominativo.

## 35. Corretto errore in controllo disponibilità dettaglio impegnato/ordinato

#### *Ordini/Preventivi (Ordini)*

Eseguendo il controllo della disponibilità dalla procedura di gestione ordini clienti, è possibile, posizionandosi in un articolo dalla pagina "analitica" (semilavorato o materia prima), analizzare il dettaglio della situazione di impegnati e ordinati. Questo programma non funzionava correttamente in quanto, pur cliccando sul pulsante, l'elaborazione non produceva alcun risultato.

# 36. Corretto mancato riporto "descrizione aggiuntiva" su parcella elettronica

## *Parcellazione (Parcellazione Elettronica)*

Se in una parcella si imputavano righe solo descrittive compilando anche il campo "descrizione aggiuntiva", quest'ultima non veniva riportata nel file XML della parcella elettronica; nelle righe con Q.tà/Prezzo, invece, il problema non sussisteva. Nell'aggregare le due descrizioni, inoltre, ora il programma le separa da uno spazio.

## 37. Corretto errato riconoscimento stampante predefinita su Windows server 2016 e 2019 *Utilità/Varie (Statistiche/Stampe)*

Utilizzando Metodo in RDP su sistemi operativi server di ultima generazione (Windows 2016 e Windows 2019 server), alla partenza del programma risultava impostata in modo errato la stampante predefinita di Windows.

## Build N°749

## 38. Archivio dei vettori

## *Database C/S (Database C/S utility)*

Al fine di razionalizzare e gestire in modo coerente le informazioni del Vettore, è stato creato in Metodo un apposito archivio ad essi dedicato.

In questo archivio si possono inserire in modo dettagliato le informazioni anagrafiche del vettore stesso e,nella pagina "fatturazione" dell'anagrafica cliente è possibile, se necessario, indicare un vettore "preferenziale" che verrà proposto in fase di immissione DdT/Ft.Acc.

L'attivazione di questa nuova gestione richiede la personalizzazione dei moduli DdT, Fattura Accompagnatoria (ed eventualmente Ordini) in quanto le attuali richieste "Nome Vettore" e "Indirizzo Vettore" devono essere eliminate e sostituite con il campo "Codice Vettore" da cui richiamerà l'anagrafica presente nell'apposito archivio.

In caso di fattura elettronica il programma potrebbe ora riportare i dati del vettore (se compilati in modo corretto) nelle apposite sezioni del file XML (DA IMPLEMENTARE).

#### 39. Aggiornato archivio CAP a gennaio 2020

#### *Database C/S (Database C/S utility)*

Aggiornato a dicembre 2019 il database del CAPPARIO con le ultime variazioni rese disponibili da Poste Italiane sul proprio sito.

## 40. Aggiornato archivio ABI-CAB a gennaio 2020

*Database C/S (Database C/S utility)*

Aggiornato a gennaio 2020 il database contenente gli abi-cab della banche pubblicato sul sito della Banca d'Italia.

## 41. Aggiornato archivio comuni ISTAT a gennaio 2020

## *Database C/S (Database C/S utility)*

L'archivio dei comuni ISTAT è stato aggiornato con i dati disponibili dal sito omonimo a gennaio 2020.

#### 42. Notifiche automatiche del programma

#### *Database C/S (Database C/S utility)*

Dalla versione 3.20 è stato attivato un **nuovo archivio di notifiche** inserite automaticamente dal programma in fase di esecuzione di operazioni particolarmente significative. Queste notifiche vengono visualizzate nel desktop con apposito riquadro che sparisce solo quando qualcuno ne prende visione; in ogni caso di queste operazione rimane traccia per sapere sia l'utente che il momento in cui sono state eseguite; tale informazione può risultare comoda anche per constatare se certe operazioni sono state fatte o meno. Fino ad ora alcune di queste notifiche venivano inserite solamente in un log interno di Metodo consultabile solo dal servizio di assistenza. Le operazioni che ora sono oggetto di notifica corrispondono a:

- azzeramento area di controllo
- ricostruzione progressivi/impegnato ordinato
- forzatura tracciato M8x DdT, Ft.Imm., Parcelle
- rimozione di un archivio DdT, Ft.Imm., Parcelle, Prest.Serv.
- azzeramento completo dati in archivio DdT, Ft.Imm., Parcelle, Prest.Serv. (in fase di aggancio nuovo tracciato o azzeramento per nuovo anno)
- attivazione archivi CONAI
- attivazione/disattivazione gestione vuoti
- attivazione/disattivazione valute locali
- attivazione/disattivazione fatture in sospensione
- attivazione plafond fisso
- attivazione/disattivazione contabilità analitica (data valuta e/o centri di costo)
- attivazione locale centri di costo
- aumento capacità archivi clienti/fornitori
- attivazione partite/lotti
- attivazione/disattivazione data scadenza lotti
- attivazione trattamenti fitosanitari
- attivazione/disattivazione indirizzi estesi clienti/fornitori
- attivazione/disattivazione indirizzo per corrispondenza
- attivazione/disattivazione CIG e CUP su riba
- attivazione/disattivazione IBAN completo su scadenzario
- attivazione settore in registrazioni contabili
- attivazione/disattivazione ricerca su codici multipli
- attivazione gestione solleciti di pagamento
- attivazione/disattivazione commesse in carico da documento
- ricostruzione indici ordini/preventivi/packing list
- stampa giornale contabile (definitiva)
- stampa registro IVA (definitivo)
- cancellazione massiva articoli di magazzino
- duplicazione articoli da codice a codice
- duplicazione/aggiornamento articoli da magazzino a magazzino
- rivalutazione distinta base
- rivalutazione automatica prezzi
- rivalutazione automatica prezzi per q.ta
- variazione aliquota IVA articoli di magazzino
- stampa giornale di magazzino
- chiusura commessa
- chiusura ordini evasi
- compattazione ordini
- cancellazione preventivi
- cancellazione richieste di offerta
- generazione automatica ordini fornitori

## 43. Coerenza stato evasione righe descrittive collegate ad un articolo

## *Ordini/Preventivi (Ordini)*

In considerazione del fatto che le righe totalmente evase di un ordine vengono appositamente evidenziate, ora questo avviene anche per le eventuali righe "descrittive" collegate alla riga evasa (ricordiamo che sono considerate righe "descrittive" quelle che seguono la riga evasa fino al successivo articolo).

## 44. Dal 2020 esterometro con cadenza "trimestrale"

#### *Stampe IVA/Contabilità (Vidimati/Fiscali)*

Sulla base di quanto approvato con la legge finanziaria del 2019 (N°157 del 19/12/2019 conversione del DL 124/2019) la cadenza di presentazione della comunicazione delle operazioni transfrontaliere (cosiddetto esterometro) passa da mensile a trimestrale.

Metodo è stato adeguato per recepire questa modifica: per determinare la corretta periodicità fa fede l'anno IVA impostato nell'anagrafe principale dell'azienda.

#### 45. Modello CU 2020

## *Stampe IVA/Contabilità (Vidimati/Fiscali)*

Il programma "Compensi con Ritenuta" è stato aggiornato per la gestione del Modello CU 2020. Le modifiche salienti relative a quanto previsto da Metodo (cioè quadro CERTIFICAZIONE LAVORO AUTONOMO, PROVVIGIONI E REDDITI DIVERSI del modello SEMPLIFICATO), sono le seguenti:

- per la compilazione del campo "6" della pagina 7 del modello semplificato ora sono previsti i valori 1, 5, 6, 7, 8, 9, 10, 11 (vedere istruzioni ministeriali per il significato di ognuno)
- stampa delle pagine 1 e 7 del modello semplificato (quello da consegnare al percipiente)
- generazione del file da trasmettere all'Agenzia delle Entrare con il nuovo codice fornitura "CUR20"
- come di consueto, per determinare il modello da utilizzare (2020, 2019, 2018, 2017, 2016, 2015), il programma si bassa sull'anno IVA dell'anagrafica principale dell'azienda per cui il nuovo modello 2020 si attiva se si elaborano le CU su ditte con anno IVA 2019.

## 46. Migliorie varie alla gestione documenti (DdT, Fatture, Ordini, ecc.)

#### *Utilità/Varie (Gestione Documenti)*

Con l'introduzione della nuova interfaccia Windows 10 like (e successivamente con la gestione del dark theme) sono state progressivamente apportate in Metodo varie modifiche per evitare l'uso di colori "non congrui" (in alcune procedure venivano infatti utilizzate evidenziazioni particolari con colori non documentati e quindi di difficile interpretazione da parte dell'utente). Nel tentativo di risolvere/migliorare alcune di queste imperfezioni, sono state apportate le seguenti modifiche nella procedura di gestione dei documenti (DdT, Fatture Immediate, Ordini, ecc.):

- è stato **eliminato il colore di fondo** sulle righe utilizzate (nelle precedenti versioni era differenziato a seconda del tipo di programma)
- è stata aggiunta una **colonna iniziale** nella quale vengono evidenziati dei simboli per distinguere immediatamente, ad esempio, il tipo di riga: se articolo reale di magazzino, se articolo virtuale, se componente di distinta base o se riga descrittiva o di annotazione
- in ordine le righe **parzialmente** evase vengono evidenziate ora con apposito simbolo (prima non erano riconoscibili)
- in ordine le righe **completamente** evase vengono evidenziate con apposito simbolo (prima erano visualizzate con sfondo grigio)
- in ordine le righe **in produzione** (gestite da programmi esterni interfacciati a Metodo) vengono evidenziate con apposito simbolo (prima erano visualizzate con sfondo giallo)
- in ordine le righe **confermate** vengono evidenziate con apposito simbolo (prima non erano riconoscibili)
- in ordini cli./for. se presenti in archivio i "codici articolo x cli./for." il programma visualizza (e popola in automatico) una colonna "**Vs.Codice Articolo**" in fianco al codice articolo di Metodo
- in ddt se il documento è **fatturato** vengono evidenziati dei lucchetti di fianco agli articoli
- in ddt/ft.imm. se la riga **evade un ordine** viene evidenziato apposito simbolo
- in ddt/ft.imm. se presenti in archivio i "codici articolo x cli./for." il programma visualizza (e popola in automatico) una colonna "**Vs.Codice Articolo**" in fianco al codice articolo di Metodo
- in carico da documento se la riga **evade un ordine** viene evidenziato apposito simbolo
- in carico da documento se presenti in archivio i "codici articolo x for." il programma visualizza (e popola in automatico) una colonna "**Vs.Codice Articolo**" in fianco al codice articolo di Metodo.

## 47. Riorganizzazione "Gestione Parametri"

## *Utilità/Varie (Varie)*

Con lo scopo di razionalizzare il collocamento e la logica di alcuni parametri, sono state fatte le seguenti riorganizzazioni:

- "Gestione Articoli di Magazzino" è diventato "Parametri Articoli di Magazzino"
- "Gestione Distinta Base" è diventato "Parametri Distinta Base"
- "Parametri Articoli di Magazzino" è ora gestito a pagine: nella prima ci sono le impostazioni sulla ricerca articoli, nella seconda altri parametri generali sugli articoli (codice articolo x ricerca e visualizzazione, codice articolo x ricerca in acquisizione da lettore ottico, progressivo numero matricola - globale)
- Eliminata la voce "Parametri ditta / Cond.Vend.e Acq." e spostato il contenuto come segue:
	- "Colonna costo in statist. vendita calcolata su" è stato spostato come richiesta nella finestra di elaborazione delle statistiche di vendita;
	- "Codice articolo da utilizzare per le ricerche in acquisizione dati" (legato alla gestione della penna ottica/terminalino) è stato spostato nei "Parametri Articoli di Magazzino";
	- "Prezzi per quantità da considerare come assoluti" (valido solo se non attive le condizioni acq./ven. avanzate) è stato rimosso. Se necessario attivare le condizioni avanzate acq./ven. (apposito check su Attivazione Gestioni Specifiche - Magazzino)

• "Attivazione richieste avanzate" è stato spostato come richiesta diretta nel portafoglio ordini (unica procedura dove tale parametro era utlizzato per attivare il riordino avanzato).

## 48. Corretta mancata visualizzazione selettore su codice attivazione

#### *Anagrafiche (Anagrafiche)*

Entrando, dalla variazione tracciati archivi, nella modifica di un campo, nel momento in cui ci si posizionava sulla lista dei codici di attivazione il selettore non era visibile.

#### 49. Corretta pagina vuota in filtri elenco distinte basi se solo magazzino centrale *Magazzino (Distinta Base)*

Nella procedura per la stampa dell'elenco completo delle distinte basi, nel caso in cui l'azienda avesse attivo il solo magazzino centrale, il programma visualizzava una pagina vuota nella finestra di impostazione dei parametri di filtraggio dell'elaborazione stessa.

# 50. Corretto mancato aggiornamento anteprima taskbar Windows

# *Utilità/Varie (Menu/Bottoni)*

Nella barra delle applicazioni, posizionandosi sopra l'icona di Metodo, è possibile vedere su quale azienda si è aperto il programma perché vengono visualizzati il nome e l'anno.

Cambiando azienda però, pur avvenendo il passaggio in modo corretto, i dati riportati nell'icona della barra delle applicazioni rimanevano quelli della prima azienda aperta.

# 51. CorrettI inestetismi in parametri cli./for./rap./art. se zoom attivo

#### *Utilità/Varie (Utilità)*

Le finestre di gestione dei parametri clienti, fornitori, rappresentanti e articoli di magazzino presentavano diversi inestetismi se erano attivi zoom elevati.

## Build N°748

## 52. Possibilità di stampare la data documento DdT/Fattura in formato integrale (gg/mm/aaaa) *D.d.T./Fatturazione (D.d.T./Fatture Stampa)*

In Metodo la stampa della "data documento" (DdT o Fattura), essendo stata predisposta a suo tempo con soli 2 caratteri per l'anno, è sempre stata formattata da programma nel formato "gg/mm/aa". Visto il notevole numero di moduli personalizzati impostati in questo modo (moltissimi dei quali con la casella "Data Documento" dimensionata per 8 caratteri) non è possibile cambiare tale formattazione in automatico per tutti (altrimenti si rischierebbe di sforare la dimensione della casella e magari sovrapporre i dati).

Richiedendo però al servizio di assistenza una modifica ai propri moduli di stampa DdT e Fatture è ora possibile, dalla versione 3.20 di Metodo, stampare la data in modo integrale. Le stesse considerazioni valgono per le date riportate nell'eventuale casella delle scadenze.

## 53. Accorgimenti adottati per possibili problemi con le nuove versioni di Ms Outlook *Utilità/Varie (Utilità)*

Con le ultime versioni di Ms Office (2016, 2019 e Office 365) la Microsoft ha introdotto un sistema di aggiornamento più capillare del prodotto e con questa nuova modalità ha diffuso anche dei bug nella DLL di interfacciamento che Metodo utilizza per colloquiare con Ms Outlook per l'invio della posta elettronica.

Per ovviare a questi problemi sono stati introdotti degli accorgimenti per "aggirare l'ostacolo" ed evitare la segnalazione di errori casuali durante l'interazione tra Metodo e Ms Outlook.

Non dovrebbero essere soggette a questo tipo di problemi le versioni di Office antecedenti alla 2016 (ovviamente nei limiti di quelle supportate da Metodo).

## Build N°747

#### 54. Rimossa obbligatorietà compilazione campo "progressivo" in dich.intento *Anagrafiche (Anagrafiche)*

Siccome dal 2020 non è più obbligatorio inviare copia della dichiarazione di intento ai propri fornitori, in quanto valgono solo gli estermi riportati nella ricevuta dell'agenzia delle entrate (protocollo e data), è stato rimosso il controllo di obbligatorietà relativo alla compilazione del campo "progressivo" in modo che possa rimanere vuoto.

#### 55. Migliorie ai bilanci

#### *Contabilità/Iva (Bilanci Contabili)*

Le procedure dei bilanci di Metodo sono state potenziate con le seguenti migliorie:

- **bilancio di verifica mensile**: possibilità di selezione per centro di costo o macro centro di costo
- **bilancio di verifica mensile**: possibilità di elaborazione anche per data documento (prima veniva considerata solo data registrazione)
- **bilancio di verifica mensile**: nella visualizzazione ad albero dei sottoconti vengono ora tracciate anche le linee
- **bilancio di verifica**: nella visualizzazione ad albero dei sottoconti vengono ora tracciate anche le linee
- **prospetto variazioni di bilancio**: nella visualizzazione ad albero dei sottoconti vengono ora tracciate anche le linee

#### 56. Migliorie varie in contabilizzazione fatture XML

#### *Contabilità/Iva (Fatturazione Elettronica)*

Alla procedura di contabilizzazione automatica delle fatture XML sono state apportate le seguenti migliorie:

- **contabilizzazione di fatture a zero**: eventuali fatture a zero dovute a compensazione tra aliquote e/o esenzioni con imponibili positivi e negativi, mantengono ora l'analiticità dei segni (non viene più creata una sola riga con tutto a 0) in modo da poter eventualmente specificare contropartite diverse e mantenere il dettaglio nel registro IVA;
- **inserimento di un nuovo fornitore**: ora il programma permette due strade distinte: la prima è quella attuale tramite la quale Metodo crea subito la nuova anagrafica con i dati reperiti dal file XML; la seconda invece permette di inserire il nuovo fornitore nella fase di analisi della fattura cliccando sull'apposito pulsante denominato "crea nuovo fornitore ora": in questo caso viene aperta la finestra di gestione del fornitore con precompilati i dati prelevati dal file XML e quindi si possono apportare subito eventuali modifiche/integrazioni all'anagrafica (nel caso vengano ad esempio segnalate eventuali "troncature" dovute a campi in ingresso troppo lunghi per gli archivi di Metodo).
- **controllo ultima liquidazione IVA**: per evitare lo scaricamento di fatture di acquisto (o vendita) dal web service se si è posizionati in aziende vecchie (tipo dell'anno precedente), il programma esegue ora un controllo per cui impedisce tale operazione se nell'azienda operativa è già stato liquidato l'ultimo periodo IVA.
- **controllo nominativi doppi e obsoleti**: talvolta può succedere che se un fornitore cambia ragione sociale senza cambiare partita IVA, alcuni utenti decidano di creare una nuova anagrafica in Metodo mettendo la "data fine utilizzo" in quella precedente. Ora, per evidenziare questa situazione in fase di contabilizzazione di una e-fattura, il programma visualizzata il fornitore "obsoleto" con un carattere barrato e propone il selettore sul primo fornitore attivo.
- **stabile organizzazione**: se, in fase dei creazione di un nuovo fornitore, risulta compilata nel file XML la sezione relativa alla "Stabile Organizzazione" (caso di fornitori esteri con rappresentanza in Italia - vedi Amazon), il programma è ora in grado di riconoscere tale informazione e quindi non propone indirizzo e città della "sede" bensì indirizzo e città della "stabile organizzazione".
- **controllo dati fornitori esistenti**: al fine di verificare la corretta impostazione delle proprie anagrafiche fornitori, ora il programma esegue una sorta di matching tra i dati della sua anagrafica e i dati presenti nell'XML della fattura elettronica ricevuta: in caso di discrepanze viene evidenziato, in fianco al nome, un apposito simbolo di attenzione mentre, se tutto combacia, il simbolo visualizzato è un visto verde. Cliccando su tale simbolo viene si apre una finestra riassuntiva con i dati che combaciano e quelli che non combaciano. I dati analizzati sono, ovviamente, quelli che possono essere presenti in anagrafica e cioè: ragione sociale, cognome, nome, indirizzo città, partita IVA, codice fiscale, telefono, e-mail, fax. Per quanto riguarda ragione sociale, indirizzo e città il confronto avviene al netto di segni di punteggiatura e di spazi in più o in meno.
- **richiamo modifica anagrafica del fornitore**: dalla lista con l'elenco dei fornitori è possibile, cliccando sull'apposito simbolo, aprire la finestra di gestione dell'anagrafica stessa per apportare, se necessario, le opportune rettifiche in base ai dati recepiti dalla fattura elettronica. Gli eventuali campi variati vengono evidenziati in un apposito riquadro sulla destra della finestra di gestione dalla quale si può, ad esempio, utilizzare il "copia/incolla" per aggiornare i campi reali.

## 57. Possibilità di emettere e-fatture senza campi relativi alle estensioni AssoSoftware *D.d.T./Fatturazione (Fatturazione Elettronica)*

Alla luce di alcune "rigidità" manifestate soprattutto da parte da alcuni uffici della Pubblica Amministrazione, abbiamo dovuto prevedere, nella generazione del file XML della fattura elettronica, la possibilità di non riportare i dati aggiuntivi previsti da Assosoftware.

Nello specifico è successo con la "Carta del docente" in quanto, dovendo emettere una fattura ad esso relativa, è successo che il file XML venisse scartato dalla P.A. in quanto presenti informazioni aggiuntive (appunto gli arricchimenti Assosoftware) che il loro sistema non è in grado di recepire.

A questo punto, per ovviare a tale problema (e ad eventuali futuri problemi simili), è stata introdotta, nella pagina Fatturazione dell'anagrafica cliente, la possibilità di selezionare la "tipologia di efattura". Sono previsti due valori: "Standard (SDI + assosoftware)" che è il default, oppure "Standard (SDI puro)" che, se selezionato, inibisce per il cliente in oggetto il riporto dei dati aggiuntivi Assosoftware nel file XML relativo alle sue fatture.

Come si può leggere in un'altra novità della 3.20, è disponibile anche uno specifico modulo di estensioni personalizzate della fattura elettronica (non compreso nello standard) dove, tra le scelte di "tipologia di e-fatture", sono previste un certo numero di customizzazioni per dati aggiuntivi richiesti da particolari clienti (es. Carrefour, La Rinascente, Electrolux, Pam, Esselunga).

## 58. Controllo validità codice destinatario

#### *D.d.T./Fatturazione (Fatturazione Elettronica)*

Secondo specifiche XML della e-fattura, il codice destinatario (sia B2B che PA) può contenere solo lettere (A-Z) e/o numeri (0...9). Per evitare possibili scarti del file, causati da una eventuale errata digitazione del codice, ora il programma controlla questa condizione.

#### 59. Possibilità di visualizzare l'indirizzo telematico anche in immissione DdT

#### *D.d.T./Fatturazione (Fatturazione Elettronica)*

In fase di immissione DdT, nella sezione di destra della finestra contenente le informazioni del cliente, ora il programma visualizza anche l'indirizzo telematico (codice destinatario, PEC o codice ufficio se PA). Non vengono però eseguiti i controlli di congruità dei dati del cliente in quanto queste operazioni vengono demandate al processo di fatturazione dato che chi emette il DdT potrebbe non avere le competenze per la verifica di tali informazioni.

## 60. Possibilità di precompilare il tag "Causale" nella e-fattura

## *D.d.T./Fatturazione (Fatturazione Elettronica)*

Anche se non espressamente richiesto dal tracciato SDI per la trasmissione delle fatture elettroniche, alcuni consulenti consigliano di inserire comunque, all'interno del file XML, informazioni/diciture fisse che solitamente venivano (e vengono tuttora) stampate nella copia cartacea o PDF del documento (ci riferiamo a scritte tipo "Contributo CONAI assolto..." o similari).

E' ormai prassi comune inserire queste informazioni nel tag "causale" (2.1.1.11) del file XML. Per agevolare gli utenti di Metodo che volessero adottare questa soluzione, è disponibile, in Gestione Parametri - Parametri Fatturazione - pagina "Fattura elettronica (SDI)", un'apposita sezione dove indicare queste diciture (fino ad un massimo di 10 righe da 150 caratteri) che saranno quindi riportate nel campo "Causale" di tutte le fatture elettroniche emesse.

#### 61. Dicitura relativa all'imposta di bollo in e-fattura

#### *D.d.T./Fatturazione (Fatturazione Elettronica)*

Come noto, il tracciato della fattura elettronica SDI prevede che, in caso di applicazione del bollo, venga inserito nel file XML il tag "**BolloVirtuale**" (2.1.1.6.1) compilato con "SI" e il tag "**ImportoBollo**" (2.1.1.6.2) compilato con il valore del bollo (attualmente 2 euro e indicabile in Metodo tramite apposito parametro). Per l'Agenzia delle Entrate non serve altro (nessuna dicitura, nessuna scritta, nè altro).

Qualche consulente però continua a sostenere che si deve indicare anche una frase che "spieghi" il tag relativo al bollo (es.: imposta di bollo assolta in modo virtuale); a tale scopo, anche se ripetiamo non obbligatorio, abbiamo previsto in Metodo la possibilità di inserire nei parametri fatturazione la nota che si vuole venga riportata nel file XML in caso di applicazione del bollo. Non esistendo un tag specifico predisposto a contenere questa informazione, il programma accoda l'eventuale dicitura al tag "Causale" (2.1.1.11).

#### 62. Riferimenti di riga ordine in e-fatture *D.d.T./Fatturazione (Fatturazione Elettronica)*

Nel caso in cui gli ordini vengano gestiti da Metodo e correttamente evasi tramite DdT e/o Fatture immediate, ora il programma è in grado di inserire nella sezione "**DatiOrdineAcquisto**" (2.1.2) anche i tag "**RiferimentoNumeroLinea**" (2.1.2.1) creando quindi un legame tra la linea di dettaglio della fattura e il riferimento all'ordine che l'ha generata (tramite l'evasione da DdT o Fattura Immediata). Questa informazione fino ad ora era gestibile da Metodo solo manualmente agendo a posteriori sul file XML precedentemente creato.

#### 63. Blocchi terminali su invio e-fatture

#### *D.d.T./Fatturazione (Fatturazione Elettronica)*

Per evitare doppioni di invio (soprattutto verso i webservices) è stato introdotto un blocco terminale che impedisce, nella stessa azienda, di eseguire contemporaneamente da più elaboratori l'operazione di invio delle e-fatture.

## 64. Supporto registratori di cassa RCH RT

## *Magazzino (Varie Mag./Fatt.)*

Nella procedura "Corrispettivi con scontrino" il collegamento con i registratori di cassa supporta i modelli "RT" (Registratore Telematico) e permette di gestire il "reso" di un articolo indicando i riferimenti del documento di vendita.

I dati richiesti in caso di reso sono:

- **Reso:Dt.V.:** data del documento commerciale di vendita della merce resa
- **R:N.Chius.:** numero di chiusura riportato nel documento commerciale
- **R:Prg.Doc.:** progressivo del documento commerciale

E' stata anche ridisegnata la selezione del totale da utilizzare per chiudere lo scontrino.

#### 65. Corretto possibile errore in importazione piano dei conti

#### *Anagrafiche (Piano dei Conti)*

Eseguendo l'importazione del piano dei conti da un'altra azienda, poteva presentarsi un errore del tipo "EClassNotFound".

## 66. Ripristinata selezione "per data" nei bilanci personalizzati

#### *Contabilità/Iva (Bilanci Contabili)*

Nella finestra di impostazione dei filtri per l'elaborazione dei bilanci personalizzati non era più visibile la selezione per data.

## 67. Corretto errore in selezione nome file per creazione zip fatture

#### *Contabilità/Iva (Fatturazione Elettronica)*

Se, dalla finestra di selezione del nome del file zip da creare in esportazione delle e-fatture di acquisto, si cliccava sul tasto per annullare l'operazione il programma segnalava un errore.

## 68. Corretta mancata riapertura ordine dopo cancellazione documento di carico

## *Magazzino (Carico da Documento)*

Cancellando un documento di carico relativo ad un ordine, non sempre veniva correttamente riaperto l'ordine evaso da tale documento.

## 69. Corretto errata preimpostazione esenzione in contabilizzazione semiautomatica *Contabilità/Iva (Fatturazione Elettronica)*

In fase di contabilizzazione automatica delle fatture non funzionava correttamente il meccanismo per cui il programma, in presenza di esenzioni, deve preselezionare la prima di quelle presenti in archivio corrispondente alla natura dell'esenzione indicata nella fattura elelttronica.

# 70. Corretta mancata evidenziazione differenza "tot.fattura" e "tot. pagare"

*D.d.T./Fatturazione (D.d.T./Fatture Stampa)*

Utilizzando le condizioni di pagamento con il "+", quindi con la richiesta dinamica in fase di fatturazione delle rate, il programma non evidenziava più in rosso il totale a pagare nel caso fosse diverso dal totale fattura.

## 71. Corretto errore in stampa distinta base

## *Magazzino (Distinta Base)*

Nella stampa "fisica" di elaborazioni tipo quella della distinta base, veniva disegnata in modo errato la struttura dell' "albero" in concomitanza al salto pagina.

## 72. Corretto errore in stampa righe distinta base su modulo ordine

## *Ordini/Preventivi (Conferme d'Ordine)*

Nella stampa di un modulo ordine, non funzionava la possibilità di sfruttare il check di riga "Stampa in conferma ordine" per stampare o meno, nel modulo, alcune righe di distinta base (venivano sempre stampate tutte a prescindere). Funzionava invece correttamente nella stampa della conferma ordine.

## 73. Corretta pagina "vuota" in filtri portafoglio ordini

#### *Ordini/Preventivi (Stampe Ordini/Preventivi)*

Se, in un'azienda con il solo il magazzino "centrale", si eseguiva la stampa del "Portafoglio ordini in archivio", nella finestra di impostazione dei filtri veniva visualizzata una pagina completamente vuota.

## Build N°746

## 74. Possibilità di esportare/importare e-fatture di acquisto con file zip

#### *Contabilità/Iva (Fatturazione Elettronica)*

Nel programma di acquisizione/gestione delle fatture elettroniche di acquisto è stata aggiunta la possibilità di selezionare un gruppo di fatture per crearne un file zip contenente gli XML delle stesse.Parimenti è possibile successivamente caricare tale file (con il pulsante "carica" o mediante "drag & amp; drop" dalla gestione risorse) in una ditta.

Questa funzione può risultare comoda in almeno due frangenti:

- spostare fatture da un'azienda all'altra (per errato download nel caso, ad esempio, si sia effettuato il "ricevi da web" essendo posizionati in una azienda diversa da quella dell'anno oppure, a cavallo d'anno, quando si scaricano le fatture dal webservice e si potrebbero ricevere sia fatture con data ricezione dell'anno precedente che dell'anno in corso);
- fornire in blocco al proprio consulente un file zip con tutte le proprie fatture di acquisto.

E' in ogni caso necessario tener presente le seguenti considerazioni:

- per esportare in un file zip più fatture le si devono ovviamente selezionare e, per fare questo, si utilizza o la barra spaziatrice o i tasti T (tutti) e N (nessuno). Poichè questa modalità di selezione veniva fino ad ora destinata alla possibilità di segnare velocemente come "contabilizzata" una fattura inserita in contabilità manualmente e non tramite l'apposita funzione automatica prevista dal programma), ne è stato modificato il funzionamento nel senso che, una volta selezionate le fatture desiderate, si clicca sul pulsante "operazioni" e si sceglie l'opzione desiderata.
- la creazione del file zip contenente i documenti selezionati provvede ad inserire nello zip stesso anche un file chiamato "metadata.json" dove vengono memorizzate le seguenti infor-

mazioni non presenti nell'XML: data ricezione, identificativo SDI, token del webservice. Questo file di metadati è fondamentale per Metodo sia per riconoscere quali file zip importare o meno che per acquisire tutti i dati a corredo del singolo XML.

• i file XML inseriti nel file ZIP **non sono** gli originali delle fatture XML ricevute in quanto Metodo memorizza nel proprio database solo la pura componente XML della fattura eliminando tutte le decorazioni come firme digitali e quant'altro. Quindi questi XML devono essere usati con cognizione di causa (NON possono essere ad esempio utilizzati per metterli in conservazione come reali copie della fattura). Le reali fatture risiedono sul Webservice o nel sito dell'Agenzia delle Entrate (o, per i pochi che ci risultano utilizzarla, nella PEC).

## 75. Possibilità di inibire la fatturazione "senza scarico contabile"

## *D.d.T./Fatturazione (Fatturazione Differita)*

E' stato aggiunto un parametro in "Utilità - Gestione Parametri - Parametri Fatturazione - Opzioni avanzate" che permette di inibire, nelle procedure"Fattura Immediata" e "Stampa Definitiva Fatture" la voce "senza scarico contabile".

Ciò al fine di venire incontro alle richieste di alcuni utenti che, soprattutto nell'immissione di Fatture Immediate, selezionavano erroneamente e senza accorgersene, la procedura che non faceva lo scarico contabile del documento.

## 76. Possibilità di visualizzare il campo "Num.Fattura" in statistiche acquisti

## *Magazzino (Situazioni Magazzino)*

Nelle registrazioni di magazzino è presente, per default, un solo campo "Riferimento documento" nel quale viene inserito il numero DdT che poi viene trasformato in numero Fattura con il processo di fatturazione (perdendo il riferimento al numero DDT). Per chi vuole mantenere la doppia informazione è possibile, tramite la variazione tracciati anagrafe delle registrazioni di magazzino, aggiungere anche il campo "N°Fattura".

Tale dato è ora selezionabile anche tra le colonne analitiche delle statistiche di **acquisto** analogamente a quanto già possibile nelle statistiche di vendita.

## 77. Campo "costo" in gestione preventivi/ordini clienti

## *Ordini/Preventivi (Ordini)*

In fase di immissione preventivi/ordini clienti è stata prevista (dopo opportuna personalizzazione del tracciato da concordare con il proprio rivenditore) la possibilità di inserire, tra i dati i riga, anche il "costo".

Ciò può risultare utile in fase di stesura del preventivo per meglio valutare il valore da preventivare rispetto al costo presunto (tali dati possono essere stampati in un modulo di preventivo/conferma ordine predisposto allo scopo).

In questo campo il programma propone il "Prezzo di Acquisto" presente nell'omonimo campo dell'archivio articoli e, cliccando sull'apposita lente o premendo F2, si può visualizzare il prospetto che indica anche il prezzo medio e i prezzi di vendita.

Non è disponibile al momento:

• un totale apposito nei tabulati ordini/preventivi

• una colonna con il totale del costo di riga nei tabulati analitici di ordini/preventivi

## 78. Aggiunto numero cli./for. in statistica fatturato mensile

## *Stampe IVA/Contabilità (Stampe Contabili)*

Nel programma che elabora la statistica fatturato di clienti e fornitori, per agevolare la distinzione tra eventuali anagrafiche doppie, ora il programma evidenzia il numero del cliente (o del fornitore) sia nella pagina sintetica (in apposita colonna) che nella pagina analitica (affiancato alla ragione sociale).

## 79. Piena compatibilità con Windows 10 "November 2019 Update" (versione 1909) *Utilità/Varie (Utilità)*

Microsoft ha rilasciato e iniziato a distribuire a metà novembre 2019 la versione di Windows 10 denominata "November 2019 Update" contraddistinta dal numero di versione 1909. Metodo 3.20 è perfettamente compatibile con quest'ultima versione del sistema operativo ed è in grado di riconoscerla correttamente.

## 80. Corretto errato messaggio risorse mancanti in etichette cli./for.

#### *Anagrafiche (Anagrafiche)*

Entrando nella finestra di stampa delle etichette clienti/fornitori venivano erroneamente visualizzati alcuni messaggi (non bloccanti) di risorse mancanti.

Un errore similare poteva manifestarsi anche in circolari clienti/fornitori con Ms Word, nell'analisi statistica rappresentanti e nelle variazioni rapide articoli.

#### 81. Corretto possibile Access violation in "Controllo modifiche archivi"

#### *Database C/S (Database C/S utility)*

Eseguendo la procedura "Controllo modifiche archivi" dal menù "C/S - Programmi di servizio", poteva presentarsi un errore del tipo "Access Violation at.."

#### 82. Corretto possibile errore in inventario se filtro per numero articolo

#### *Magazzino (Gestione Magazzino)*

Se, dalla procedura di gestione degli inventari, nel campo di filtraggio del numero articolo si digitava erronemente un carattere strano (ad esempio una lettera accentata o altro) il programma segnalava un errore del tipo "Can't parse filter for...".

#### 83. Corretta errata visualizzazione "data chiusura inventario"

#### *Magazzino (Gestione Magazzino)*

Una volta chiuso l'inventario, nelle varie finestre di selezione/gestione veniva erroneamente visualizzata come data di chiusura la data di apertura.

## 84. Corretto errore filtro "rilevati" in gestione inventario

*Magazzino (Gestione Magazzino)*

Il filtro sui "rilevati" in gestione inventari non funzionava in modo corretto se si optava per la visualizzazione dei soli articoli non ancora rilevati.

## 85. Corretto errore su selettore visualizzazione in gestione articoli

#### *Magazzino (Gestione Magazzino)*

Il passaggio da una visualizzazione dati all'altra, tra le 4 disponibili della gestione articoli di magazzino, non riportava sempre la griglia corretta. Ad esempio nella finestra "Analitica" si vedeva quella della "Giacenza", in quella della "Giacenza" quella "Sintetica", ecc.

#### 86. Corretto errore inserimento rilevamento manuale in inventario

#### *Magazzino (Gestione Magazzino)*

Se si tentava l'inserimento manuale di un rilevamento di inventario dopo aver eseguito l'esportazione dei dati dell'inventario stesso, il programma poteva segnalare un errore del tipo "Impossibile eseguire questa operazione su un dataset chiuso".

#### 87. Corretto possibile blocco dopo esportazione inventario in excel

#### *Magazzino (Gestione Magazzino)*

Se, dalla finestra di gestione di un inventario, si cliccava sul tasto di esportazione, il programma al termine della procedurta poteva risultare bloccato.

#### 88. Corretto mancata apertura combo magazzino dopo ricerca x cliente con esito negativo *Ordini/Preventivi (Ordini)*

Se, in gestione ordini, si applicava una ricerca il cui risultato era "nessun ordine" (ad esempio per cliente) e si cliccava successivamente sul pulsante a destra del campo "magazzino", la finestra della combobox non si apriva.

#### 89. Corretti inestetismi in visualizzazione parametri commesse se zoom attivo

#### *Commesse/Cantieri (Varie Commesse)*

La finestra di gestione dei parametri commesse presentava diversi inestetismi in caso di utilizzo su un elaboratore con zoom attivo.

## 90. Corretta errata attribuzione "mese" in Conto Economico per data documento

#### *Contabilità/Iva (Bilanci Contabili)*

La stampa Bilancio mensile per data documento in alcuni casi riportava gli importi sommati di due mesi (per data registrazione).

#### 91. Corretta impossibilità di ristampa DdT in alcuni casi

#### *D.d.T./Fatturazione (D.d.T./Fatture Stampa)*

Tentando la ristampa di alcuni DdT il programma poteva dare l'impressione di non fare nulla oppure segnalava i messaggi relativi ad eventuali dati non congrui per la generazione della fattura elettronica. In entrambi i casi la ristampa non veniva effettuata. Ora è stato eliminato tale controllo che viene comunque eseguito in fase di fatturazione (di fatto chi emette il DdT potrebbe non avere le competenze per decidere se i dati fiscali del cliente sono corretti o meno).

#### 92. Corretta errata attribuzione magazzino destinazione in importazione DdT da file TXT *Utilità/Varie (Import/Export)*

Eseguendo l'importazione dei DdT da file ".txt" in un'azienda con i multimagazzini attivati, ma senza avere attivo il collegamento tra i magazzini, il programma in alcuni casi generava il DdT con un numero di magazzino di destinazione inesistente pur non avendo selezionato nulla nell'apposita combobox che risultava correttamente bloccata.

## 93. Corretta eccessiva lentezza nel ridimensionamento automatico colonne griglie *Utilità/Varie (Varie)*

In tutte le griglie di visualizzazione dati di Metodo, eseguendo un doppio click tra l'intestazione di due colonne si ottiene il ridimensionamento automatico della colonna a sinistra del mouse. In alcune procedure, in presenza di moltissimi dati e al presentarsi di alucne particolari condizioni, l'operazione poteva risultare particolarmente lunga.

## Build N°745

#### 94. Miglior esposizione errori di collegamento al WebService

*Contabilità/Iva (Fatturazione Elettronica)*

Forse non tutti sanno che i WebService utilizzati da Metodo non sono delle entità empiriche astratte ma sono dei programmi, sviluppati da terzi (es fatturaPro o CompEd), che girano su dei server in cloud raggiungibili, dai potenziali fruitori, via Web tramite protocollo HTTP.

Quando Metodo si interfaccia con un WebService **DEVE** necessariamente avere la possibilità di sfruttare la connessione internet e, tramite questa, instaurare un interscambio dati con il servizio che risiede nel WEB. Per svariati motivi legati alla complessità dei fattori in gioco, può succedere che questa comunicazione temporaneamente non funzioni. Nella totalità dei casi di errore verificatisi fino ad ora i problemi rilevati erano dovuti ai seguenti motivi:

- temporanea impossibilità di connessione a internet dell'elaboratore
- sovraccarico del WebService nei periodi di maggior fatturazione (fine mese)
- problemi di funzionamento del WebService (per manutenzione o altri motivi a noi sconosciuti)

Detto questo, mentre fino ad ora i problemi di comunicazione tendenzialmente portavano al blocco di Metodo con la segnalazione di apposite eccezioni, ora vengano intercettati e il programma, invece di chiudersi a seguito dell'anomalia, fornisce un messaggio consono all'operatore al quale viene consigliato di ripetere l'operazione quando le impossibilità di comunicazione saranno risolte in loco o presso il WebService.

I programmi interessati da questa modifica sono l'invio delle e-fatture di vendita, la ricezione delle notifiche sulle e-fatture di vendita, la ricezione delle e-fatture di acquisto e la ricezione delle e-fatture di vendita nel caso di consulenti.

## 95. Inventari di magazzino (modulo aggiuntivo)

#### *Magazzino (Gestione Magazzino)*

Da questa versione di Metodo è disponibile un nuovo modulo relativo al magazzino per la gestione della rilevazione delle giacenze in fase di inventario. Per attivare questo modulo è necessario essere in possesso della procedura aggiuntiva "Gestione Avanzata Magazzino".

Lo scopo di questo programma è creare uno o più inventari (su uno o più magazzini) consolidando le giacenze presenti in archivio al momento della creazione e permettere poi di eseguire, a magazzino fermo, il rilevamento delle giacenze tramite dispositivi portatili (terminalini) collegati in RDP ad un elaboratore con Metodo installato (tendenzialmente un server). Una volta eseguiti i rilevamenti e verificate le giacenze è possibile generare in automatico i movimenti di rettifica.

Per le specifiche tecniche e il dettaglio sulle istruzioni sull'utilizzo di questo programma fare riferimento al documento specifico del [modulo aggiuntivo del magazzino avanzato.](https://www.metodo.com/down/0170)

## 96. Corretto problema visualizzazione rag.soc. in gestione e-fatture *D.d.T./Fatturazione (Fatturazione Elettronica)*

Nella finestra di Gestione Archivio Fatture, nella sezione a destra di riepilogo/visualizzazione dati fattura, l'etichetta "intestata a" non era più seguita dalla ragione sociale del cliente.

## 97. Corretto mancato aggancio XML fattura da E/Conto se stesso n.doc. per 2 fornitori nella stessa data

## *Contabilità/Iva (Fatturazione Elettronica)*

E' un caso piuttosto raro che si può verificare con maggior probabilità a inizio anno: ricevere da due fornitori diversi due documenti aventi stesso numero e stessa data.

In presenza di questo caso il programma, pur avendo contabilizzato gli xml da Metodo con corretta assegnazione di protocollo e registro IVA nell'archivio delle e-fatture, se dalla gestione della fattura si cliccava sul tasto "Visualizza documento" per la visualizzazione dell'XML, poteva casualmente agganciare il documento "omonimo" invece di quello correttamente protocollato.

## 98. Corretto possibile blocco allo start in presenza di molti appuntamenti in agenda *Utilità/Varie (Utilità)*

All'avvio del programma si poteva verificare un blocco del tutto casuale in presenza di molti appuntamenti nell'agenda di Metodo.

99. Corretto possibile errore "Out of memory" in duplicazione azienda

## *Utilità/Varie (Utilità)*

Eseguendo la procedura di "Duplicazione Azienda" di un archivio molto corposo poteva verificarsi un errore di "Out of memory".

## Build N°744

# 100. Corretto possibile errore in acquisizione fatture p7m manuale

#### *Contabilità/Iva (Fatturazione Elettronica)*

L'acquisizione manuale di e-fatture in p7m in alcuni casi non funzionava e segnalava un errore di lettura del file XML.

## 101. Corretta impossibilità di ricerca cli./for. annullati

#### *Anagrafiche (Anagrafiche)*

Per ottenere la lista dei clienti/fornitori "annullati" (cioè quelli con ragione sociale compilata con "XXX") era sufficiente, in fase di ricerca, indicare 3 volte X. Questo non funzionava più.

## Build N°743

## 102. Gestione delle variabili in descrizione inc./pag. da scadenzario

#### *Contabilità/Iva (Immissione Prima Nota)*

Nei parametri di immissione delle registrazioni di prima nota, nella sezione "Inc./Pag. Fatture", è possibile customizzare le diciture da utilizzare per l'incasso partite clienti e pagamento partite fornitori; si possono utilizzare le seguenti variabili:

- numero di protocollo
- data fattura
- ragione sociale
- numero cli/for
- numero documento

Ora queste variabili sono attive anche se si opta per l'incasso/pagamento partite da scadenzario.

## 103. Metodo Dark Theme

## *Utilità/Varie (Utilità)*

Per alcuni potrebbe sembrare la moda del momento, per altri è diventata una cosa imprescindibile e in alcuni contesti si può arrivare addirittura al risparmio energetico: parliamo di dark theme (o tema scuro) nelle applicazioni e nei sistemi operativi.

Da alcune versioni di Windows 10, Microsoft sta progressivamente introducendo la possibilità di utilizzare l'interfaccia del sistema operativo con un tema scuro. Nella versione 1903 rilasciata nei

primi mesi del 2019 l'attivazione del tema scuro in Windows 10 si ripercuote anche sulla gestione risorse, sulle finestre di dialogo e su altri pezzi del sistema operativo. A ruota seguono, o comunque si rincorrono, un po' tutti i più grandi produttori di software come Google (Chrome e Android hanno anche loro il dark theme) e sembra che anche Apple si stia muovendo in tale senso.

E' un dato di fatto che, in determinate condizioni di luce, usare una modalità scura possa portare beneficio all'utilizzatore così come, su alcuni dispositivi portatili (con schermi OLED), l'utilizzo di un tema scuro può ridurre drasticamente il consumo della batteria.

Venendo a Metodo, già dalla versione 3.00 in via sperimentale, è stato introdotto il tema scuro che si attiva automaticamente quando lo si attiva a livello di Windows (significa che non è possibile avere il tema chiaro in Windows e scuro in Metodo o viceversa; se Windows ha il tema chiaro Metodo parte con il tema chiaro, se Windows ha il tema scuro Metodo usa il tema scuro). Nella versione 3.20 questa modalità ha raggiunto una certa stabilità ed è diventata realmente utilizzabile (fanno eccezione alcuni piccoli inestetismi che verranno messi a punto nelle prossime versioni).

## 104. Corretto possibile blocco in elaborazione bilanci per settore contabile

#### *Contabilità/Iva (Bilanci Contabili)*

Eseguendo l'elaborazione di un bilancio per settore contabile si poteva incappare in un blocco casuale del programma (in alcuni casi poteva verificarsi un errore del tipo Access Violation).

#### Build N°742

## 105. Migliorie varie su fatturazione elettronica

#### *D.d.T./Fatturazione (Fatturazione Elettronica)*

Al fine di ampliare ulteriormente i controlli per evitare scarti di file XML, ma anche per migliorare la generazione del file stesso, sono state apportate le seguenti migliorie/correzioni:

- Omissione della sezione "DatiPagamento" (2.4) nel file XML se la fattura è a zero.
- Controllo bloccante sul numero decimali campi sconto: per evitare i casi di scarto delle fatture elettroniche dovute agli arrotondamenti del campo "sconto", ora il programma esegue un controllo bloccante impedendo la fatturazione in presenza di uno sconto con più di 2 decimali significativi (il tracciato SDI ne prevede infatti al massimo 2).
- Possibilità di omettere i dati degli ordini d'acquisto nel file delle e-fatture: per chi è in possesso del programma ordini ma li utilizza solo come promemoria interno o come ordini di produzione e non vuole che il codice e data ordine sia inserito nel file XML della e-fattura, è ora possibile, tramite apposito parametro presente in Gestione Parametri - Parametri Fatturazione - pagina "Fattura elettronica (SDI)", disattivare la compilazione della sezione del file "DatiOrdineAcquisto". N.B.: questo parametro è assoluto e quindi, se spuntato, vale per tutti i documenti emessi.

#### 106. Estensioni personalizzate e-fatture

#### *D.d.T./Fatturazione (Fatturazione Elettronica)*

Alcuni grossi gruppi, soprattutto della grande distribuzione, vogliono che il file XML delle fatture elettroniche a loro intestate contenga alcune informazioni compilate in modo customizzato.

Per venire incontro alle esigenze dei clienti Metodo che emettono fatture a queste aziende, è ora disponibile un'ulteriore estensione della procedura di fatturazione elettronica (non compresa nel modulo base o avanzato) che permette di inserire nel tracciato XML alcuni campi specifici.

Le ulteriori estensioni implementate sono le seguenti:

- Carrefour
- La Rinascente
- Electrolux
- PAM
- Esselunga

Per il dettaglio delle implementazioni rimandiamo al [documento della fatturazione elettronica.](https://www.metodo.com/down/0244)

107. Apertura gestione parametri solo se nessun programma aperto

## *Utilità/Varie (Utilità)*

Per evitare modifiche a parametri che possono interferire con altre operazioni in corso, la finestra di "Gestione Parametri" viene ora aperta solo se non ce ne sono altre di aperte.

108. Corretto errata attribuzione mese in Conto Economico mensile per "data documento" *Contabilità/Iva (Bilanci Contabili)*

In caso di elaborazione per "data documento" del Conto Economico - Situazione Mensile, tutte le registrazioni senza data documento venivano attribuite al mese di Gennaio anzichè a quello corrispondente alla data registrazione.

# 109. Corretto possibile errore "Out of memory" in fatturazione differita

#### *D.d.T./Fatturazione (Fatturazione Differita)*

Nell'elaborazione del file PDF di fatture particolarmente corpose (cioè con tante pagine) su moduli con tanti bitmap posizionati (o bitmap particolarmente pesanti) si poteva casualmente verificare un errore del tipo "Out of memory" a causa della consistente dimensione del file di stampa risultante.

110. Corretto possibile errore "Unespected kind oekNull" in elaborazione EC articolo *Magazzino (Gestione Magazzino)*

Se, in elaboratori particolarmente lenti e con mole di dati consistenti, si richiedeva l'e/conto di un articolo dalla finestra di gestione dello stesso, poteva presentarsi un errore del tipo "unespected kind oekNull".

## 111. Corretti alcuni errori in stampa schede scadenzario con Ms Word

#### *Scadenzario/Incassi/Pagamenti (Stampe scadenzario)*

Nella procedura di elaborazione delle "Schede Scadenzario Cli./For. con Ms Word" sono state apportate alcune correzioni: ora il programma esegue correttamente la ricerca del fornitore (se elaborazione orientata ad esso) e sono stati "mascherati" alcuni campi che per errore era possibile inserire nella preparazione del documento per la stampa unione ma che non erano correttamente gestiti dal programma.

## 112. Corretto possibile "Invalid class typecast" in modifica cond.pag.

*Scadenzario/Incassi/Pagamenti (Condizioni pagamento)*

Se dalla finestra di ricerca cliente (ad esempio dal programma di immissione dei DDT) si apriva la finestra di gestione del cliente stesso e da questa, in cascata, si apriva la finestra per la selezione delle condizioni di pagamento (cliccando sul pulsante del medesimo campo) e, da qui, si apportava una qualsiasi modifica alla condizione stessa, al momento della conferma dell'operazione il programma segnalava l'errore in oggetto.

## 113. Corretto possibile "List index out of bounds" alla partenza di Metodo

## *Utilità/Varie (Varie)*

In alcuni rari casi, alla partenza del programma, poteva presentarsi un errore del tipo "List index out of bounds".

## Build N°741

## 114. Nuovi campi fiscali fornitori per autofatture elettroniche

#### *Anagrafiche (Anagrafiche)*

Nel caso di emissione di autofatture elettroniche è necessario indicare nel fornitore alcuni campi che sono obbligatori per la compilazione del file XML.

Nello specifico sono i seguenti:

- regime fiscale
- REA ufficio (provincia)
- REA numero
- REA in liquidazione
- REA socio unico (solo per società)
- REA capitale sociale (solo per società)

## 115. Corretta attribuzione numero documento in reg. e-fatture di vendita

#### *Contabilità/Iva (Fatturazione Elettronica)*

I consulenti hanno la possibilità di acquisire e contabilizzare anche le fatture di vendita dei propri clienti. Siccome in Metodo il numero del documento di vendita è sempre e comunque un numero intero che, anche se corredato da prefissi/suffissi diversi per registro IVA, viene di fatto memorizzato nell'archivio dell'IVA con la sola parte numerica, è stato necessario fare in modo che, in fase di acquisizione da file XML della fattura elettronica, il programma fosse in grado di "splittare" il numero documento al fine di identificare la parte numerica ed utilizzare tale informazione per la contabilizzazione.

Ora quindi il programma opera nel modo seguente:

- in fase di acquisizione della fattura il numero del documento viene matchato con le varie possibilità presenti nei registri IVA in base a prefissi e/o suffissi eventualmente impostati; la prima combinazione che risulta valida viene presa per buona e il dato "composto", in arrivo dal file XML, viene splittato nei tre valori PREFISSO, NUMERO REALE e SUFFISSO. Viene anche preso per buono già il registro IVA che matcha;
- i dati vengono ora presentati a video in ordine di prefisso, suffisso e numero reale (intero) per evitare possibili riordini errati a causa del numero "composto" memorizzato come stringa;
- per il pregresso i tre valori sopra descritti possono essere estrapolati in automatico effettuando l'apposita procedura che esegue il refresh dei dati dal file XML (previa corretta compilazione di prefissi/suffissi nei parametri di ciascun registro IVA);
- comunque è possibile, in correzione del record, aggiustare, modificare o inserire i tre valori PREFISSO, SUFFISSO e NUMERO REALE;

• se riconosciuto il numero intero reale al netto di prefissi e suffissi, ora il programma in fase di contabilizzazione blinda il registro IVA che ha matchato e, nella fase finale della contabilizzazione, anzichè proporre il numero progressivo successivo, propone il numero reale "intero" estrapolato dal numero composto.

## Build N°740

#### 116. Eliminata segnalazione di partita IVA errata su clienti/fornitori esteri *Anagrafiche (Anagrafiche)*

Ora, nella finestra di immissione/gestione dei dati anagrafici di un cliente/fornitore estero, il programma, in uscita dal campo "P.IVA (o Cod.Fisc.), non esegue più il controllo di validità del dato immesso (in quanto di fatto impossibile da verificare); ricordiamo che un'anagrafica viene considerata estera se nel campo "nazione"è presente un dato valido e diverso da Italia.

## 117. Possibilità di selezione email da inviare se invio differito

#### *Anagrafiche (Mailings)*

La procedura di gestione dell'archivio email offriva, fino ad ora, due possibilità:

- invio della singola email sulla quale era posizionato il cursore
- invio in blocco di tutte le email ancora da inviare

Ora è stata introdotta una terza possibilità che consente, premendo la barra spaziatrice, di selezionare una o più email in modo che, cliccando sul pulsante di invio multiplo, vengano inviate solo queste ultime (ovviamente la selezione è limitata alle sole email ancora da inviare).

## 118. Richiesta scadenzario in immissione fatture reverse charge

*Contabilità/Iva (Immissione Fatture)*

Registrando una fattura di acquisto in reverse charge, viene ora proposto in automatico lo scadenzario analogamente a quanto già succede per le fatture normali.

## 119. Controllo congruità periodo in selezione "liquidazione anticipata"

#### *Contabilità/Iva (Immissione Fatture)*

Affinchè sia correttamente applicato lo stato di "liquidazione anticipata" in una fattura, la data del documento deve corrispondere al periodo IVA (mese o trimestre a seconda del regime fiscale) antecedente la data di registrazione. Per evitare errate attribuzioni di liquidazioni anticipate, ora il programma segnala un warning se si tenta l'inserimento di una fattura con data registrazione e documento che non risultano congrue ai fini dell'applicazione di tale stato.

## 120. Registrazione anche in prima nota di Fatture a zero derivanti da compensazioni "+" e "-" *Contabilità/Iva (Fatturazione Elettronica)*

Metodo, fino alla versione 3.10, in caso di "fatture a zero" eseguiva la memorizzazione del documento nel solo registro IVA e non nell'archivio delle registrazioni contabili. Da questa nuova versione si è fatto in modo che alcune tipologie di fatture a zero vengano corredate anche della parte contabile secondo il seguente schema:

- le fatture totalmente a zero (quelle effettivamente e realmente a zero registrate con il "-0") continuano ad essere memorizzate solo nel registro IVA;
- per le fatture che vanno a zero in seguito alla compensazione di importi per aliquota IVA viene creato un articolo contabile con: la riga del cliente/fornitore senza importo, due righe di IVA che si compensano (una in dare e una in avere) e tante righe contabili quante sono le contropartite indicate (che vanno comunque a zero). Unico limite attuale è che se le righe in compensazione hanno tutte lo stesso sottoconto non viene creata nessuna riga con le contropartite e compare nell'articolo solo il cliente/fornitore e l'IVA;
- per le fatture che vanno a zero in seguito ad una compensazione tra "imponibile+iva" ed "esenzioni" viene creato un articolo con: la riga del cliente/fornitore senza importo, una riga di IVA e tante righe contabili quante sono le contropartite indicate. Anche in questo caso la registrazione viene compilata in modo parziale nel caso in cui si utilizzi sempre la stessa contropartita.

## 121. Importazione manuale file p7m codificati in bas64

#### *Contabilità/Iva (Fatturazione Elettronica)*

Quando si importano manualmente fatture elettroniche "firmate" contenute in files p7m, è possibile che questi ultimi siano codificati in "base64". Ora Metodo è in grado di interpretare anche questi files.

#### 122. Identificativo SDI in acquisizione e-fatture da WebService

## *Contabilità/Iva (Fatturazione Elettronica)*

Con l'acquisizione delle fatture elettroniche dai webservice di FatturaPRO.click e CompED, il programma è ora in grado di reperire anche l'identificato assegnato al documento dal SDI.

#### 123. Rimossa "data ricezione" da e-fatture di vendita

#### *Contabilità/Iva (Fatturazione Elettronica)*

L'archivio di ricezione delle e-fatture di vendita (creato per i consulenti), essendo stato predisposto sulla falsariga di quello delle fatture di acquisto, conteneva erroneamente anche il campo "data ricezione" che non ha senso nel contesto di scaricamento delle fatture di vendita e quindi è stato rimosso.

#### 124. Campi "Ns.Protocollo e data" in dati dichiarazione intento clienti

#### *D.d.T./Fatturazione (Fatturazione Elettronica)*

Poichè qualche utente ha segnalato che il suo consulente ritiene sia necessario indicare tra i dati della dichiarazione di intento anche il proprio protocollo assegnato e la relativa data (comunque non obbligatori) sono stati predisposti due ulteriori campi nella pagina "Dich.Intento" dell'anagrafica cliente.

Se presenti, tali dati vengono inseriti nel file XML della fattura elettronica in un apposita sezione degli "AltriDatiGestionali " con il tipo dato "MetDichInt" e il campo "RiferimentoTesto" composto dalla stringa "Ns.protocollo n°xxxxx del yyyyy".

Anche nella stampa della copia di cortesia i dati della dichiarazione di intento vengono completati con queste nuove informazioni.

N.B.: da gennaio 2020 è stato definitivamente chiarito che i riferimenti alle Dichiarazioni di Intento sono quelli relativi al Progressivo assegnato dall'Agenzia delle Entrate e la data.

## 125. Autofatture elettroniche fornitori

#### *D.d.T./Fatturazione (Fatturazione Elettronica)*

Questa procedura nasce con lo scopo di emettere fatture per conto dei piccoli fornitori (es. agricoli) che sono esonerati dall'emissione delle fatture elettroniche (tipo documento TD01), oppure nel caso un fornitore non abbia emesso la fattura (tipo documento TD20).

Per utilizzare questa procedura è necessario essere in possesso del modulo aggiuntivo per la fatturazione elettronica (base o avanzato).

Il programma è impostato sull'ossatura di quello di immissione/gestione delle fatture immediate per cui ne eredita una buona parte di caratteristiche.

Per predisporre gli archivi è necessario entrare in "Gestione archivi DdT/Ft.Imm." e, nella pagina "Fatture Immediate", cliccare sull'apposito pulsante dedicato alla creazione dell'archivio delle "autofatture a fornitori" (è previsto un solo archivio). Il tracciato da associare a questo archivio speciale (il numero 19) si chiama "\_autofatt.m80" è standard ed è distribuito con Metodo. Il layout di stampa e i campi del tracciato sono fissi.

Nella pagina di impostazione dei parametri della fatturazione elettronica è possibile impostare il numero progressivo del documento autofattura.

Peculiarità del programma:

- le autofatture sono di fatto delle fatture immediate senza scarico contabile memorizzate nell'archivio 19 opportunamente creato da parametro
- le autofatture hanno le richieste (testata e righe ridotte all'osso): no causale, no cpag, no descrizioni analitiche, no mag. dest., no fido ecc
- le autofatture, pur permettendo il richiamo nel corpo di articoli di magazzino, non eseguono alcuna movimentazione dello stesso
- le autofatture vengono stampate su un modulo standard FISSO predisposto da Multysoft
- le autofatture generano sempre il PDF
- le autofatture generano sempre il file XML
- nell'archivio fatture le autofatture agganciano il fornitore nella colonna "ragione sociale" (preceduto da "f:")
- nelle autofatture non viene inserito ne codice destinatario ne PEC (andrebbero quelli dell'azienda stessa al momento non codificati)
- il file XML viene compilato con le seguenti particolarità:
	- il cedente/prestatore (fornitore) viene compilato con il fornitore
	- il cessionario/committente (cliente) viene compilato con i dati dell'azienda
	- il regime fiscale del cedente/prestatore viene compilato con il medesimo dato presente nell'anagrafica del fornitore
	- i dati del REA non vengono prelevati dagli appositi dati dell'anagrafica fornitore
	- viene compilato il soggetto emittente con CC (cedente/prestatore)

Microsoft ha rilasciato e iniziato a distribuire a metà 2019 la versione di Windows 10 denominata "May 2019 Update" contraddistinta dal numero di versione 1903. Metodo 3.20 è perfettamente compatibile con quest'ultima versione del sistema operativo ed è in grado di riconoscerla correttamente.

## 127. Ottimizzazioni nell'accesso utenti in rete

## *Utilità/Varie (Utilità)*

Analizzando alcune problematiche causate da un uso improprio del Metodo SDK, sono state ottimizzate alcune operazioni interne eseguite in fase di accesso di un terminale (o di una sessione del Metodo SDK) che potevano generare dei micro rallentamenti su tutta la rete. Sempre in questo ambito, ora il programma sfrutta meglio le informazioni di login scambiate tra i terminali ed evidenzia, nell'angolo in basso a sx del menù iniziale, i terminali che sono all'interno dell'azienda operativa.

128. Corretta mancata visualizzazione progressione invio email se tramite SMTP

## *Anagrafiche (Mailings)*

Nell'invio di mailing a clienti/fornitori con la modalità di invio "SMTP", non si vedeva in alcun modo la progressione di invio e quindi il programma poteva sembrare bloccato.

## 129. Corretto mancata scalatura finestra gestione Piano dei Conti se zoom attivo

## *Anagrafiche (Piano dei Conti)*

Entrando in gestione del piano dei conti da elaboratori con lo zoom attivo, la finestra non veniva correttamente scalata e zoomata.

## 130. Corretto possibile "Invalid argument..." in immissione fatture

## *Contabilità/Iva (Immissione Prima Nota)*

Se si tentava l'immissione di una fattura di acquisto (o vendita) in un azienda nella quale era già stato liquidato l'ultimo periodo IVA (12 se mensile 4 se trimestrale), il programma poteva segnalare un errore del tipo "Invalid argumento to data encode". Ora invece di presentarsi questo errrore il programma segnala un apposito messaggio.

## 131. Corretto errore SQL in correzione compensi con ritenuta

#### *Contabilità/Iva (Compensi con ritenuta)*

Se, in immissione/correzione di un compenso con ritenuta, per qualche motivo non si compilava o si cancellava il fornitore e, rimanendo posizionati su tale campo, si cliccava il pulsante di conferma, il programma segnalava un errore SQL.

## 132. Corretto possibile errore in creazione nuovo fornitore da contabilizzazione XML ft.acquisto

## *Contabilità/Iva (Fatturazione Elettronica)*

Se, in fase di contabilizzazione di una e-fattura, il fornitore non risultava presente in archivio ed aveva all'interno del file XML dei dati troppo lunghi, poteva andare in tilt l'inserimento automatico dell'anagrafica per cui la ricerca risultava vana e, ad ogni successivo tentativo, continuavano ad essere creati nuovi fornitori fintanto che non si fosse eseguita una ricostruzione indici.

133. Corretto errato posizionamento cursore in ricerca causali contabili

## *Contabilità/Iva (Immissione Prima Nota)*

In immissione registrazioni di prima nota con tipologia "normale", è possibile richiamare con il tasto F2 le causali contabili. Il programma memorizza l'ultima selezionata per riproporla alla successiva selezione. Se, ad esempio, si richiamava la n.66 (quindi un numero "alto" sicuramente fuore dal range visivo della finestra), alla richiesta successiva veniva correttamente pre-selezionata la causale 66 (ultima scelta) che però non risultava visibile in quanto la griglia di visualizzazione non veniva correttamente scrollata.

134. Corretta errata visualizzazione finestra selezione causali contabili se zoom attivo *Contabilità/Iva (Immissione Prima Nota)*

La finestra di ricerca e selezione delle casuali contabili da utilizzare in immissione prima nota, non era correttamente scalata in caso di zoom attivo.

135. Corretta possibile importazione doppia di fatture XML se caricate con drag and drop o carica file

#### *Contabilità/Iva (Fatturazione Elettronica)*

Importando i files XML delle fatture elettroniche in Metodo con il meccanismo del drag&drop o cliccando sul pulsante "carica file", il programma permetteva erronemente di importare più volte la stessa fattura nel caso in cui il la "precedente" (magari già contabilizzata) non fosse stata presente tra i dati visualizzati (a causa dei filtri impostati).

#### 136. Corretta anomalia in contabilizzazione fatture con IVA indetraibile *Contabilità/Iva (Fatturazione Elettronica)*

Contabilizzando una fattura d'acquisto xml è possibile, nella seconda pagina della finestra, impostare la % di detraibilità a "0" per definire l'IVA indetraible.

Procedendo correttamente con la registrazione, se, nella finestra precompilata di conferma dei dati IVA, si cliccava sulla sulla voce "acq.iva indetraibile - ....." e subito dopo su "fine reg.", nella finestra finale di conferma contabilità IVA spariva la parte indetraibile dell'imposta.

#### 137. Eliminati messaggi inutili in ristampa DdT

#### *D.d.T./Fatturazione (D.d.T./Fatture Stampa)*

Per eccesso di zelo, in fase di ristampa DdT venivano effettuati dei controlli sui dati obbligatori per la fatturazione elettronica, tra cui l'aggancio della condizione di pagamento alla codifica MPxx dell'Agenzia delle Entrate.

#### 138. Corretto errato controllo codifica SdI su condizione pagamento variata al volo *D.d.T./Fatturazione (Fatturazione Elettronica)*

Supponendo di avere in anagrafica un cliente con associata una condizione di pagamento per la quale non era ancora stata impostata la codifica SDI relativa alla tipologia, se si inseriva una fattura immediata per tale cliente e si modificava al volo la condizione di pagamento scegliendone una di quelle "valide", il programma impediva di procedere perchè continuava a controllare la validità della condizione di pagamento basandosi su quella prelevata dall'anagrafica e non sulla nuova appena selezionata.

#### 139. Corretta mancata applicazione ecotassa in note accredito

*D.d.T./Fatturazione (Fatturazione Differita)*

Nella totalizzazione di una nota di accredito con articoli soggetti a Ecotassa, quest'ultima non veniva applicata.

#### 140. Corretto mancata variazione causale di riga documento in registrazioni magazzino *D.d.T./Fatturazione (D.d.T. Gestione)*

Se in un archivio DdT/Ft.Imm. con impostato, a livello di RIGA, il campo per la definizione della causale di scarico, si entrava in gestione di un documento e si modificava la causale in una o più righe senza variare altri dati, questa correzione non veniva effettuata nella corrispondente registrazione di magazzino.

## 141. Corretto errore in inserimento UM senza codice

*Database C/S (Database C/S utility)*

Se in immissione di una nuova unità di misura non si compilava il codice (di fatto obbligatorio) il programma segnalava un errore di SQL.

## 142. Corretto errore in inserimento codice articolo x cli./for.

*Magazzino (Gestione Magazzino)*

Nella finestra di gestione di un codice articolo per cliente/fornitore (dall'interno dell'anagrafica articolo), si verificava uno strano effetto per cui il la finestra sembrava venisse aperta due volte ed era necessario premere due volte invio per passare alla digitazione del campo successivo.

# 143. Corretto problema in cancellazione codice articolo cliente/fornitore

## *Magazzino (Gestione Magazzino)*

Utilizzando i codici per clienti/fornitori nell'anagrafica dell'articolo, se si cancellava l'unico codice presente (per cliente o per fornitore) lo stesso risultava ugualmente ricercabile pur essendo essendo stato eliminato.

## 144. Corretto problema in chiusura riga vuota con la "x"

## *Ordini/Preventivi (Packing List)*

In immissione righe di un Packing List, dopo inserimento di una riga, era necessario cliccare 2 volte sulla "X" per chiudere la finestra di input dati e tornare al corpo.

#### 145. Corretto mancata stampa cli./for. in e/conto articolo da situazione consegne *Ordini/Preventivi (Stampe Ordini/Preventivi)*

Interrogando il "Riepilogo consegne per periodo" con i seguenti filtri: tutto l'anno, totale ordinato nel periodo, tipo periodo mese, tutti gli articoli e selezionando successivamente il pulsante "E/C articolo" per ottenere il dettaglio delle consegne del singolo articolo, nella finestra risultante la colonna "cliente" (o fornitore) non veniva compilata.

## 146. Corretto mancato zoom in finestra selezione ordini

#### *Ordini/Preventivi (Stampe Ordini/Preventivi)*

In alcune procedure che necessitano la selezione degli ordini da elaborare, viene aperta una apposita finestra per consentire all'operatore questa scelta (es. stampa globale conferme ordine). Tale finestra veniva però visualizzata microscopica su monitor con zoom elevato.

# 147. Corretto possibile blocco programma in annullamento immissione ordine

#### *Ordini/Preventivi (Ordini)*

Poteva verificarsi un blocco anomalo del programma se si operavano, in sequenza, queste operazioni:

- Immissione di un nuovo ordine
- Posizionamento sul campo cliente (senza compilare nulla)
- Click sul pulsante di "annulla" per annullare l'immissione

Dopo aver visualizzato la scritta "cliente obbligatorio" il programma si bloccava evidenzianto la finestra di conferma dell'annullamento dell'operazione.

## 148. Ampliata finestra selezione ns. banca d'appoggio

#### *Scadenzario/Incassi/Pagamenti (Stampe scadenzario)*

Se, nella procedura "Scadenzario - situazione impegni - situazione fornitore/cliente/globale", si utilizzava il tasto di ricerca sul campo "Ns Banca" (lente all'estremità dello stesso), la finestra risultante per la selezione delle banche si apriva con una dimensione pari alla sola barra del titolo. Pur ridimensionandola al successivo accesso rimaneva comunque semempre piccola.

#### 149. Corretta errata dimensione campi in situazione impegni se zoom elevato

*Scadenzario/Incassi/Pagamenti (Stampe scadenzario)*

Nella finestra di selezione dati della situazione impegni dello scadenzario, alcuni campi "filtro" venivano disegnati piccolissimi in caso di zoom elevato.

#### 150. Corretto errato calcolo interessi su Liquidazione IVA trimestrale

*Stampe IVA/Contabilità (Vidimati/Fiscali)*

Il calcolo degli interessi sulla Liquidazione IVA trimestrale ora avviene al netto di eventuali compensazioni (VP9, VP10 e VP11).

#### 151. Corretta possibile sovrapposizione dati in griglie di stampa *Utilità/Varie (Statistiche/Stampe)*

Eseguendo alcune elaborazioni per produrre delle stampe (ad esempio il tabulato di controllo DdT) e scorrendo fino in fondo al tabulato con la rotellina del mouse per poi ritornare indietro, poteva capitare che si manifestassero degli inestetismi visivi come ad esempio la sovrapposizione dei dati di alcune righe.

#### 152. Corretto possibile errore "Regular Expression" in sistema ricerca *Utilità/Varie (Statistiche/Stampe)*

Se in un sistema di ricerca si metteva il solo carattere "\*" nella chiave da ricercare (di fatto un non senso) il programma segnalava un errore in creazione di una Regular Expression.

## 153. Corretto possibile errore "Could not register tab" alla partenza del programma *Utilità/Varie (Menu/Bottoni)*

Alla partenza del programma, se invece di attendere il completamento delle operazioni di avvio ci si posizionava in altri programmi mettendo Metodo in secondo piano, poteva presentarsi causalmente un errore del tipo "Could not register tab...".

## 154. Corretto mancata gestione click su banner "e-mail da inviare"

#### *Utilità/Varie (Menu/Bottoni)*

A chi utilizza l'invio delle e-mail in modalità "differita" poteva manifestarsi la seguente anomalia: dopo aver minimizzato o ridimensionato la finestra del menù di Metodo, poteva risultare impossibile cliccare sul "banner" segnalante la presenza di e-mail da inviare per aprire la gestione delle stesse,

## 155. Corretta impossibilità di "annullare" definizione campo calcolato

#### *Utilità/Varie (Stampe Personalizzate)*

Se, nella preparazione di una stampa personalizzata (clienti, fornitori, articoli, ecc.) si entrava in definizione di un campo calcolato, il programma non permetteva di annullare la scelta fintanto che non fosse stato compilato il "Sistema di calcolo", visualizzando sempre il messaggio "E' obbligatorio indicare una formula di calcolo".

# 156. Corretta errata dimensione selezione prezzo con zoom elevato

#### *Utilità/Varie (Gestione Documenti)*

In elaboratori con zoom elevato, la finestra risultante dalla pressione del tasto F2 nei campi "prezzo" dei documenti poteva risultare troppo piccola e mal scalata.

#### 157. Corretto malfunzionamento sistema ricerca con "\*"

#### *Utilità/Varie (Stampe Personalizzate)*

Se nel campo "valore" del sistemi di ricerca si impostava un filtro contenente più parole separate da "spazio" (ad esempio in un tabulato clienti : città uguale a "**SAN QUIRINO\***") nonostante il dato fosse presente non veniva restituito alcun risultato.

## Build N°733

## 158. Corretta impossibilità di inserire valori negativi sui campi Q.tà in immissione manuale movimenti conai

#### *D.d.T./Fatturazione (CO.NA.I.)*

Nella procedura di gestione dei movimenti del CONAI è ora possibile inserire/modificare le quantità in negativo (frutto di note di eventuali note di accredito).

## Build N°732

## 159. Acquisizione fatture XML con partita IVA malformata

#### *Contabilità/Iva (Fatturazione Elettronica)*

Tra le modalità "fuori standard" di creazione dei files della fattura elettronica si è riscontrato anche il caso in cui, nel campo "IdCodice" (del cedente/prestatore o del cessionario/committente) della sezione "IdFiscaleIVA" risultano presenti degli spazi all'inizio o alla fine del campo. Questo impediva l'acquisizione del documento negli archivi di Metodo. Ora viene contemplato anche questo caso!

160. Corretta impossibilità di stampare la pagina "sintetica" in statistica provvigioni *D.d.T./Fatturazione (Distinte Provvigioni)*

Se, dalla finestra di visualizzazione dei dati del "Fatturato annuale rappresentanti", ci si posizionava sulla pagina "sintetica", cercando di stampare o esportare i dati in Excel (o PDF), veniva sempre e comunque stampata/esportata la situazione "analitica".

#### 161. Corretta impossibilità di cambio azienda dopo uso calendario *Utilità/Varie (Utilità)*

Corretto un errore che impediva il cambio azienda operativa dopo aver utilizzato il calendario dei campi di edit.

#### 162. Corretto possibile errore in preparazione thumbnail di Windows *Utilità/Varie (Menu/Bottoni)*

Eseguendo Metodo da riga di comando con parametri (ad esempio per backup o esecuzioni particolari) il programma poteva andare in errore nella preparazione della thumbnail di Windows.

## Build N°731

## 163. Corretto arrotondamento al 4° decimale nei prezzi unitari

#### *D.d.T./Fatturazione (Fatturazione Elettronica)*

Utilizzando prezzi unitari con più di 4 decimali il programma, nella generazione del file XML li troncava a 4 e questo, in alcuni casi, poteva portare allo scarto del file da parte del SDI a causa di problemi di arrotondamento.

## 164. Corretta errata visualizzazione numero immissione nuova banca

#### *Scadenzario/Incassi/Pagamenti (Incassi/Pagamenti elettronici)*

Se nell'Archivio Banche per Riba/Bonifici si aggiungeva una nuova banca, il numero visualizzato era sempre 9 anche se, in fase di conferma, veniva comunque correttamente memorizzato nel primo numero libero. Ora il programma, al posto di "9" visualizza due punti di domanda fintanto che non si memorizza l'inserimento e si rientra nella procedura.

#### 165. Corretta impossibilità di cambio azienda operativa dopo uso strutture di supporto *Utilità/Varie (Utilità)*

Dopo aver utilizzato le strutture di supporto per richiamare dei dati, risultava impossibile eseguire il cambio azienda operativa se non uscendo e rientrando dal programma.

## Build N°730

## 166. Allentati controlli su condizione pagamento "bonifico"

*D.d.T./Fatturazione (Fatturazione Elettronica)*

Con il primo rilascio della versione 3.10 è stato introdotto un controllo per cui, in caso di pagamento a mezzo "bonifico", era necessario aver compilato, nel DdT/Ft.Imm., il campo "ns.banca x accredito bonifici" con conseguente corretta compilazione dell'IBAN nell'archivio banche. Visto che più di qualche utente ritiene tale obbligo troppo "vincolante" (nel senso che molti evitano l'indicazione del campo richiesto e lasciano "nessuna banca"), il controllo è stato allentato: ora, se non viene indicata la "ns. banca per accr.bonifici" e l'IBAN non è compilato o è incompleto, il programma si limita a non riportarlo nell'apposito campo del file XML senza segnalare alcun errore (di fatto, esaminando le ultime release del tracciato ministeriale, questa informazione non è comunque obbligatoria anche se specificarla risulta senz'altro utile per indicare al proprio cliente la banca su cui effettuare il bonifico).

#### 167. Corretto errore in inserimento allegati su e-fattura

#### *D.d.T./Fatturazione (Fatturazione Elettronica)*

In alcuni casi, cercando di inserire un allegato in una fattura elettronica, il programma poteva indicare erroneamente che il nome del file non era valido per le specifiche richieste dal tracciato XML. 168. Corretta mancata visualizzazione voce menù "Movimentazione Clienti" in Statistica Vendite

#### *Magazzino (Situazioni Magazzino)*

Non era più visibile la prima voce del menù Statistica Vendite: "Movimentazione Clienti".

169. Corretta impossibilità di cambio azienda dopo apertura notes

#### *Utilità/Varie (Utilità)*

Dopo essere entrati nella finestra "Note/Promemoria/Messaggi" (menù Utilità - C/S Programmi di Servizio) risultava impossibile eseguire il cambio azienda operativa se non uscendo dal programma e rientrando.